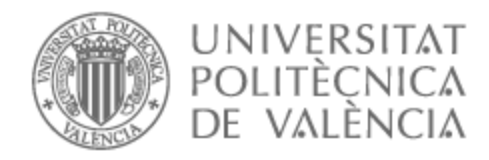

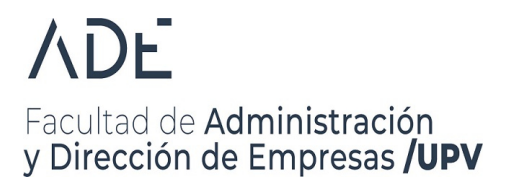

# UNIVERSITAT POLITÈCNICA DE VALÈNCIA

# Facultad de Administración y Dirección de Empresas

## GESTIÓN DE PROYECTOS DE INSTALACIÓN DE GRANJAS SOLARES MEDIANTE SAP

Trabajo Fin de Grado

Grado en Administración y Dirección de Empresas

AUTOR/A: Gil Hernández, Julio Tutor/a: García García, Fernando CURSO ACADÉMICO: 2022/2023

*A Carla, por haberme apoyado siempre y haber aguantado tantos y tantos exámenes*

*Y a mis abuelos, que nunca se cansaron de repetirme que entregara de una vez el trabajo y acabara la universidad*

# Resumen

Los ERP (Enterprise Resource Planning) son softwares integrados que permiten a las empresas gestionar de manera eficiente sus procesos empresariales, así como todos sus recursos. Estos sistemas integran información de diferentes áreas de la empresa, como finanzas, compras, producción, ventas y recursos humanos, entre otras.

Ante la creciente digitalización y la elevada carga de datos, los sistemas ERP son herramientas fundamentales para la gestión empresarial en la actualidad, ya que permiten una gestión integrada, automatizada y eficiente de los recursos y procesos, lo que se traduce en una mayor competitividad, productividad y rentabilidad de las empresas.

Este proyecto de fin de grado tiene por objeto de estudio el análisis de SAP, uno de los ERP líderes en el mercado mundial, y cómo esta potente herramienta puede ser utilizada, entre muchos otros aspectos, para llevar a cabo la gestión de proyectos. Concretamente, se abordará el tratamiento de proyectos de ingeniería de instalación de granjas solares, mediante la utilización del módulo Project System (PS).

Uno de los principales puntos en el que se profundizará, es la planificación, control y seguimiento de los costes e ingresos en los que se incurrirán a lo largo del desarrollo del proyecto. De esta forma, se mostrará como gracias a SAP pueden controlarse todos los flujos de caja del proyecto existentes en los diferentes momentos temporales, así como su rentabilidad total.

Este caso práctico sobre el que tratará parte del escrito se centrará en los proyectos llave en mano de instalación de granjas solares para reducir el consumo eléctrico de grandes fábricas llevados a cabo por Iberdrola. Esta compañía que dedica parte de su actividad a la explotación de energías renovables puede obtener un mayor control de sus procesos, así como una mayor rentabilidad gracias a la implantación de SAP.

**Palabras clave:** SAP, gestión de proyectos, granjas solares, flujos de caja, análisis de rentabilidad, Iberdrola

# Abstract

ERP (Enterprise Resource Planning) are integrated software that allow companies to efficiently manage their business processes, as well as all resources. These systems integrate information from different areas of the company, such as finance, purchasing, production, sales, and human resources, among others.

Due to the growing digitization and the increase of data load, nowadays, ERP systems are fundamental tools for business management. This is because they allow integrated, automated and efficient management of resources and processes, which translates into greater competitiveness, productivity and company profitability.

This end-of-degree project aims to study the analysis of SAP, one of the leading ERPs in the world market, and how this powerful tool can be used, among many other aspects, to carry out the management of projects. Specifically, the treatment of solar farm installation engineering projects will be addressed, through the use of the Project System (PS) module.

One of the main points that will be developed is the planning, control and monitoring of the costs and incomes that will be incurred throughout the development of the project. In this way, it can be shown how, thanks to SAP, all the cash flows of the existing project can be controlled at different temporal moments, as well as its total profitability.

This case will focus on turnkey projects for the installation of solar farms to reduce electricity consumption in huge factories carried out by Iberdrola. This company that dedicates part of its activity to the exploitation of renewable energies can obtain greater control of its processes, as well as greater profitability thanks to the implementation of SAP.

**Keywords**: SAP, project management, solar farms, cash flows, profitability analysis, Iberdrola

# Tabla de contenido

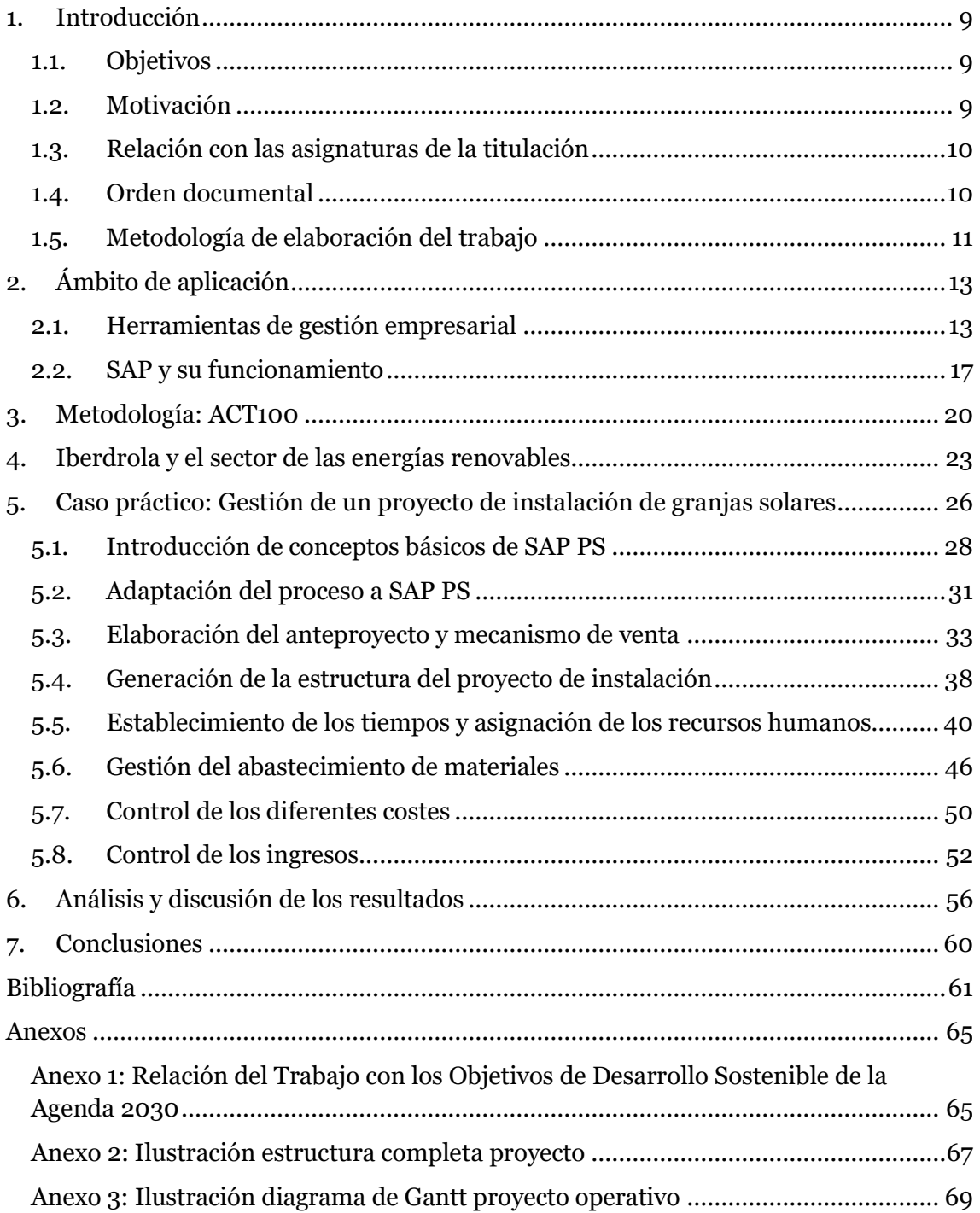

# Índice de Tablas

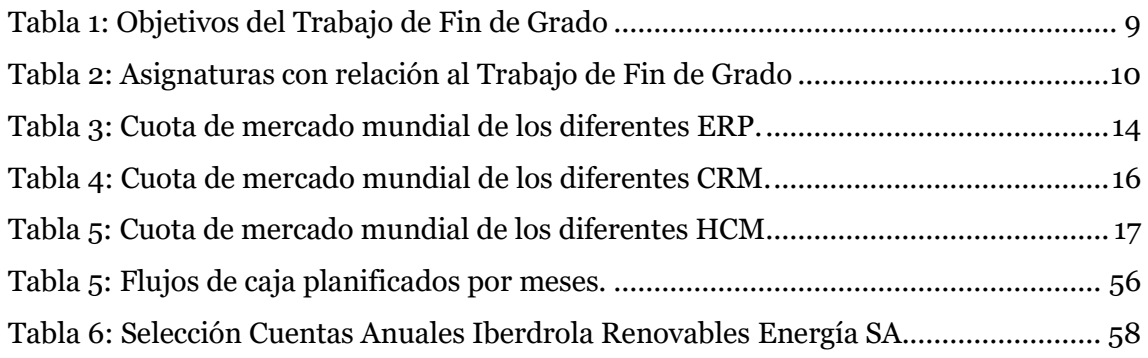

# Índice de Gráficos

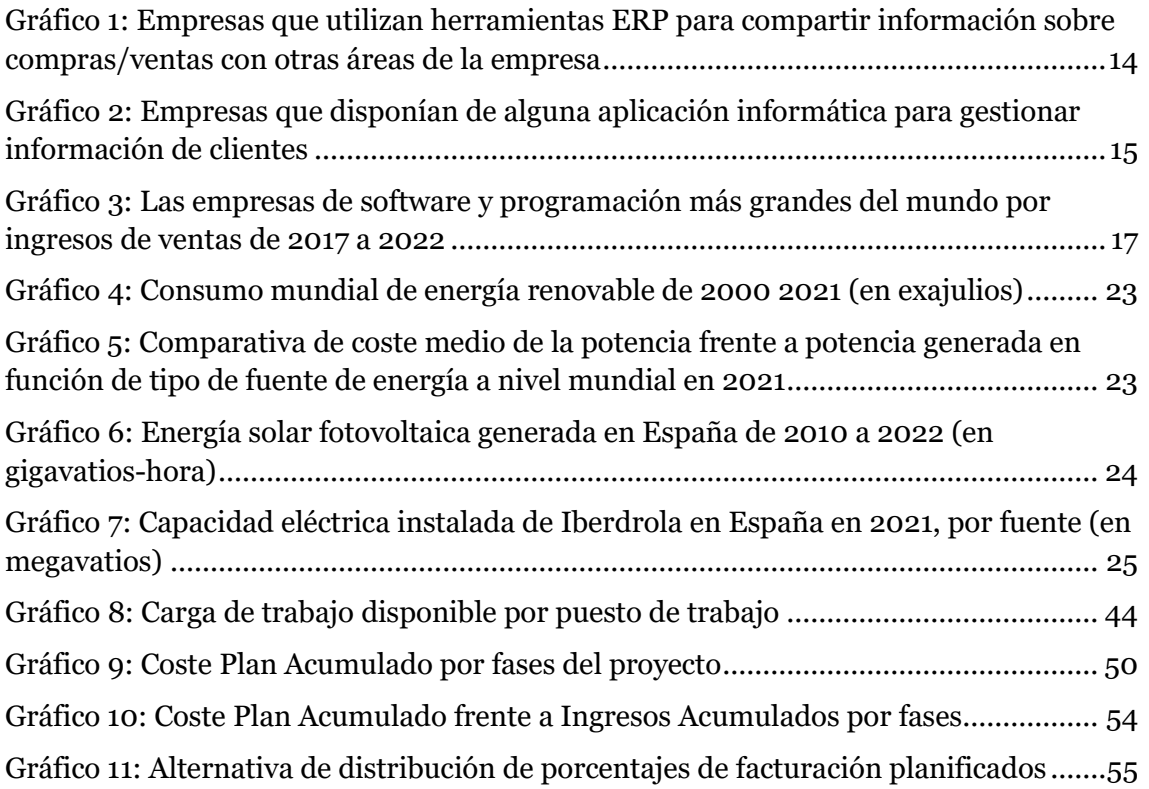

# Índice de Ilustraciones

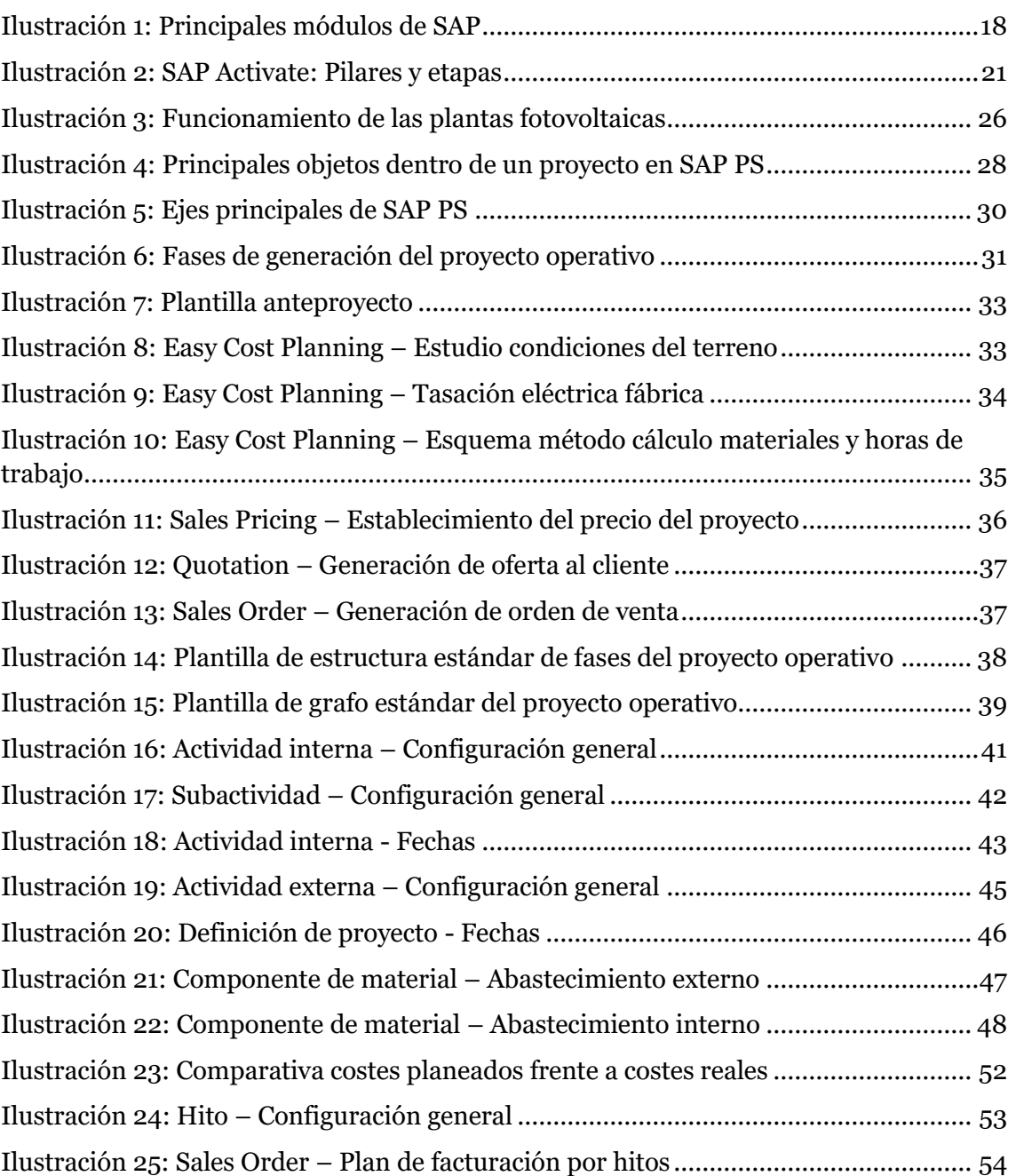

### <span id="page-8-1"></span><span id="page-8-0"></span>**1. Introducción**

#### **1.1. Objetivos**

En este primer apartado se especificarán los objetivos que se pretenden conseguir con la elaboración de este Trabajo de Fin de Grado. Tode esta información queda resumida en la *Tabla 1: Objetivos del Trabajo de Fin de Grado*, donde se ha especificado cual es el objetivo principal, así como una serie de objetivos específicos

<span id="page-8-3"></span>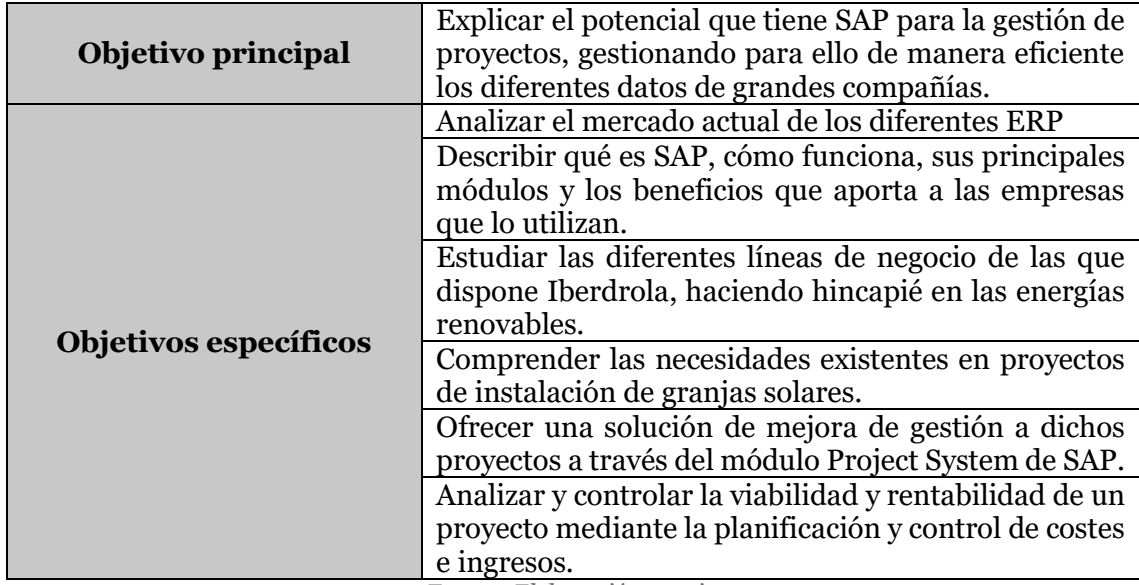

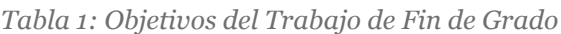

Fuente: Elaboración propia

#### <span id="page-8-2"></span>**1.2. Motivación**

El verano de 2020 estuve trabajando como becario en el departamento de contabilidad y finanzas de Global Omnium en Valencia. Durante esa experiencia laboral trabajé utilizando la herramienta SAP. Es desde entonces que llamó mi atención puesto que, a pesar de su dificultad, pude experimentar de primera mano la utilidad que tiene este ERP para las grandes empresas.

Tras acabar todas las asignaturas correspondientes a la doble titulación de Ingeniería Informática y Administración y Dirección de Empresa, me encontraba en un punto en el que no sabía exactamente si moverme hacia una rama de los estudios o hacia la otra. Es así como me reencuentro con SAP, una herramienta informática pero que aprovecha los datos de empresas.

De esta forma, actualmente estoy finalizando el Máster de gestión de proyectos en SAP que se imparte en la propia UPV. Estos estudios me están dando los conocimientos técnicos necesarios para conocer parte del gigante ecosistema informático que es SAP.

Por tanto, decido basar mi Trabajo de Fin de Grado en un dar a conocer esta herramienta y en poner en manifiesto su potencial a través de un caso práctico. Este trabajo no busca centrarse en la parte técnica llevada a cabo en SAP, sino en llevar ese desarrollo informático a una perspectiva económico-financiera, centrándose en la planificación,

seguimiento y control de gastos e ingresos, tratando de optimizar los recursos disponibles, estudiando la viabilidad de un proyecto…

Es por todo esto que encuentro una gran motivación en llevar a cabo este proyecto, al fin y al cabo, significa poder trabajar en un entorno donde existe una gran sinergia entre las dos carreras que he estudiado durante estos años de universidad.

#### **1.3. Relación con las asignaturas de la titulación**

<span id="page-9-0"></span>Para poder haber desarrollado todo este escrito han sido necesarios una serie de conocimientos previos, los cuales han sido tratados en las diferentes asignaturas expuestas en la Tabla 2: Asignaturas con relación al Trabajo de Fin de Grado.

<span id="page-9-2"></span>

|                               | Tabla 2: Asignaturas con relación al Trabajo de Fin de Grado                                                                |
|-------------------------------|----------------------------------------------------------------------------------------------------|
| <b>ASIGNATURAS</b>            | <b>IMPORTANCIA</b>                                                                                                    |
| Introducción a la             | Conocer los principios fundamentales de<br>una                                                                              |
| Administración de Empresas    | compañía.                                                                                                    |
| Matemáticas Financieras       | Disponer de los conceptos necesarios para poder<br>trabajar con cantidades monetarias en diferentes<br>momentos del tiempo. |
| Métodos Cuantitativos para    | Aprender diferentes herramientas matemáticas que                                                                            |
| la Ayuda en la Toma de        | permiten analizar una situación determinada y                                                                               |
| Decisiones                    | decidir cual de las posibles alternativas es la mejor en                                                                    |
|                               | diferentes aspectos.                                                                                                    |
| Introducción a la Auditoría y | Determinar los diferentes tipos de costes existentes                                                                        |
| Contabilidad de Costes        | en un proyecto y determinar la mejor forma de                                                                               |
|                               | analizarlos.                                                                                                    |
| Investigación Comercial       | Facilitar la búsqueda y comprensión de estudios de                                                                          |
|                               | mercado y la consiguiente extracción de información                                                                         |
|                               | de utilidad de éstos.                                                                                                    |
| Dirección Financiera          | Saber cómo obtener y trabajar con el coste de capital                                                                       |
|                               | para estudiar la rentabilidad de un proyecto                                                                                |
|                               |                                                                                                    |

*Tabla 2: Asignaturas con relación al Trabajo de Fin de Grado*

Fuente: Elaboración propia

#### <span id="page-9-1"></span>**1.4. Orden documental**

Una vez introducido el proyecto de fin de grado, a continuación, se comentará cómo se estructurará el resto del trabajo. El segundo capítulo desarrollado deberá comprenderse como el marco teórico que facilitará la posterior comprensión de todo el documento.

En primer lugar, se realizará una introducción al mundo de los Enterprise Resource Planning, explicando la utilidad de estas herramientas y analizando los diferentes softwares disponibles en el mercado actual. Todo esto, para posteriormente poner el foco en SAP, el ERP más utilizando. Así, se tratará de describir como es el método de funcionamiento de SAP, las principales ventajas que aporta a las grandes compañías y una breve introducción a los módulos que componen la herramienta.

Una vez finalizada toda esta parte teórica, se pasará al tercer capítulo, donde se describirá Activate, la metodología ágil que se utiliza en SAP para el correcto avance de un proyecto de implantación.

Siguiendo con el cuarto capítulo, se comentará cual es la situación actual de Iberdrola y cuáles son sus principales de líneas de negocio. Una de las áreas de actuación de Iberdrola es el mercado de energías renovables y los diferentes tipos de proyectos de construcción e instalación que se llevan a cabo. En concreto, se prestará atención especial a las instalaciones de granjas solares.

Posteriormente, una vez se haya introducido toda la información a cerca de la herramienta, de un sector determinado de aplicación y de una metodología de proyectos a seguir, se presentará un caso donde podrá demostrarse las funcionalidades disponibles en la gestión de proyectos de inversión en SAP.

Así, en el capítulo quinto, se presentará el caso práctico de una instalación de granjas solares realizada por Iberdrola, las problemáticas existentes y como a través de SAP PS, se ofrece una solución eficiente. Es decir, se presentará como poder controlar las fechas, el personal implicado, los materiales, así como los costes e ingresos.

Para acabar con el caso práctico, en el capítulo sexto, se analizará con detenimiento los flujos de caja que existirán a lo largo de todo el proyecto y se estudiará la rentabilidad de este, haciendo un estudio a cerca de la posible rentabilidad de este proyecto de inversión.

Finalmente, se presentarán unas conclusiones que tratarán de poner en valor todo lo desarrollado a lo largo del escrito, determinando si se han conseguido satisfacer los objetivos planteados al inicio.

#### **1.5. Metodología de elaboración del trabajo**

<span id="page-10-0"></span>A lo largo del proyecto se va a poner el foco en 3 etapas de obtención de información, las cuales son las siguientes:

- Estudio herramientas gestión empresarial: Para esta rama de trabajo se ha recogido información acerca de los diferentes softwares de gestión empresarial existentes en el mercado buscando analizar cual es su cuota de mercado, así como su aplicación al ámbito empresarial.

Para ello, se han usado datos de carácter secundario al emplear diferentes bibliografías como estudios y análisis de diferentes empresas de consultoría que sondean el mercado.

Por otro lado, en lo referente a información específica de SAP, la fuente de información utilizada corresponde a los diferentes manuales que la empresa comercializa como base de aprendizaje sobre la herramienta.

- Análisis sectorial de las energías renovables: El trabajo busca comprender cual es la situación actual en referencia al mercado de la comercialización y distribución de energía de origen renovable. Para ello, de nuevo, se han utilizado datos y valores de carácter secundario, tratando de aprovechar informes, planes y estudios de diferentes instituciones relacionadas con este sector comercial.

Concretamente se ha aprovechado gran parte de la información de proyectos y planes que la propia Iberdrola ofrece para conocer la situación de la compañía.

- Propuesta de adaptación de proceso de negocio a SAP: Finalmente, conociendo una herramienta de gestión de proyectos como es SAP y habiendo analizado un potencial sector de explotación se ha hecho una propuesta de una adaptación de un proceso de negocio a SAP PS.

Para esta propuesta, cabe destacar que todo el proceso llevado a cabo se ha realizado en un entorno de pruebas de SAP, por lo que todas las ilustraciones aportadas y toda la información mostrada corresponde de dicho entorno creado para la adaptación específica de la propuesta. Se busca documentar la propuesta de adaptación del proceso.

### <span id="page-12-0"></span>**2. Ámbito de aplicación**

El panorama empresarial actual es más complejo y se encuentra en constante crecimiento y transformación. Ante esta circunstancia, se produce la introducción de tecnologías digitales en el mundo empresarial. Esto supone un importante cambio en la forma en la que las compañías gestionan todos sus recursos, así como sus relaciones con los clientes.

Esta transformación digital solo acaba de empezar. Tan solo en los dos últimos años se han generado el 90% de todos los datos mundiales hasta el momento y se conoce que el ritmo de generación de información va a incrementarse. (SAP, 2022) De esta forma, la aparición de diferentes herramientas o softwares de gestión empresarial que trabajan con grandes cantidades de datos, suponen un elemento estratégico a aprovechar para obtener diferentes ventajas.

Ante una variedad de productos disponibles en el mercado cada vez mayor, las grandes empresas deberán estudiar sus necesidades y sacar partido de aquella herramienta que pueda ser de mayor utilidad. Es por esto, que este apartado tiene por objetivo presentar el mercado actual de aplicaciones informáticas de gestión empresarial y su relevancia estratégica.

#### **2.1. Herramientas de gestión empresarial**

<span id="page-12-1"></span>En la actualidad, los softwares de gestión empresarial son una herramienta esencial para cualquier empresa que quiera mejorar la eficiencia, la productividad y la rentabilidad de sus operaciones. Estos softwares pueden automatizar procesos, simplificar tareas y proporcionar información en tiempo real para una toma de decisiones más informada.

Pero no todos los productos existentes en el mercado son iguales y están dedicados a cubrir las mismas necesidades. Algunas de las principales herramientas disponibles y en constante implantación son las siguientes:

- **ERP (Enterprise Resource Planning)**: Un software ERP es una solución integrada que permite a una empresa gestionar todos sus procesos de negocio en tiempo real. Los softwares ERP ayudan a las empresas a controlar sus operaciones de manera eficiente y efectiva. Además, mejora el rendimiento de la cadena de suministro y reduce los tiempos de los ciclos de abastecimiento. Son útiles también para el control de los proyectos, recursos humanos, finanzas y contabilidad y sobre todo, para el análisis de toda esta información. (Laudon et al., 2016).

Todo esto, se traduce en una mayor rentabilidad y satisfacción del cliente poseedor de dicha herramienta. Esto se debe a la mayor capacidad que aportan para organizar y tratar los datos con el objetivo de ayudar en la toma de decisiones. De manera alternativa, se consigue una integración de toda la información de manera transversal a todos los departamentos de la empresa.

Sin embargo, sin el apoyo de la alta dirección, un plan de negocios y visión adecuados, la readaptación de los procesos de la empresa, una gestión de proyectos efectiva, la participación y formación de los usuarios, las

organizaciones no pueden aprovechar todos los beneficios de un sistema tan complejo, por lo que en muchas ocasiones existe un alto riesgo de fracaso en su implantación y adaptación al día a día. (Addo-Tenkorang & Helo, 2011)

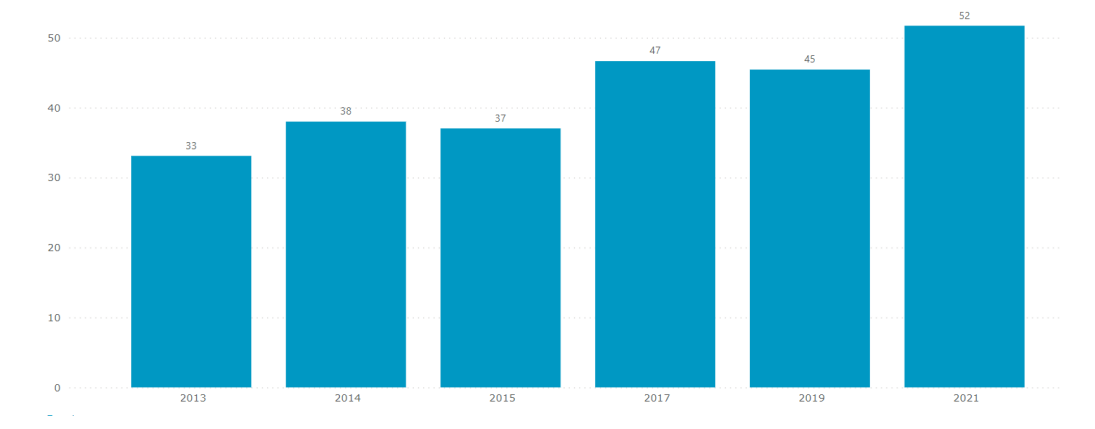

<span id="page-13-1"></span>*Gráfico 1: Empresas que utilizan herramientas ERP para compartir información sobre compras/ventas con otras áreas de la empresa* Fuente: (Instituto Nacional de Estadística (INE), 2021)

El Gráfico 1 muestra la distribución actual que existe en España de implantación por parte de las empresas de este tipo de productos para mejorar la manera en la que se comparte la información entre las diferentes áreas de la empresa. Puede observarse como existe una tendencia creciente que indica que cada vez más las herramientas de gestión empresarial de este tipo cobran una mayor importancia.

<span id="page-13-0"></span>En el mercado de los ERP existen diferentes productos, cada uno de ellos con una serie de ventajas y funcionalidades. La Tabla 3 trata de resumir cuales son los ERP más utilizados por las empresas a nivel mundial. Puede verse como el producto que lidera el mercado con diferencia es SAP.

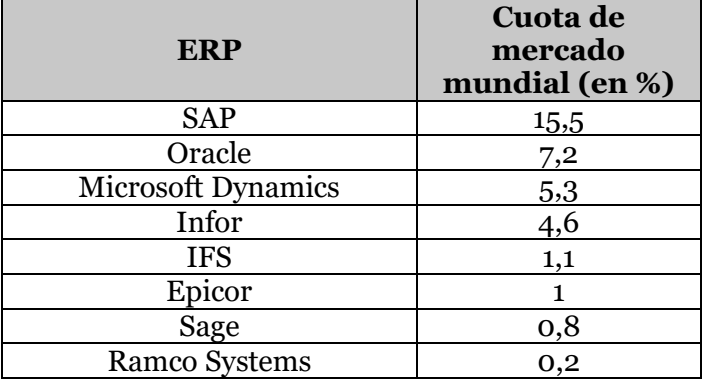

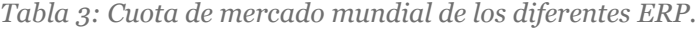

Fuente: (Gartner, 2021a)

Como ha podido observarse, el ERP es un producto muy complejo y que permite adaptarse a cualquier área o proceso de una empresa. Es posible, que, en determinadas situaciones, no sea necesario el despliegue de herramientas tan potentes o quizás se precise de complementos más específicos. Ante esta situación, aparecen las alternativas más concretas de herramientas de gestión empresarial que se van a contar a continuación.

- **CRM (Customer Relationship Management):** Un software CRM tiene por objetivo gestionar y mejorar las relaciones de las empresas con sus clientes. De esta forma, el producto integra procesos empresariales, tecnologías y prácticas de marketing y ventas para gestionar interacciones con los clientes.

Entre las diferentes utilidades de esta herramienta aparece el tratamiento detallado de contactos, la gestión de ventas y oportunidades (posibles ventas a futuro), la gestión de campañas de marketing, la automatización de procesos de ventas y la generación de informes y análisis. Estos sistemas también suelen estar integrados con otras tecnologías empresariales, como el correo electrónico, las redes sociales y los sistemas de contabilidad, para proporcionar una visión completa del cliente y mejorar la eficiencia empresarial.

Una de las principales ventajas que ofrecen los diferentes CRM es la mejora de la comprensión de las demandas de los clientes. Las necesidades de los clientes pueden variar constantemente a casusa del alto grado de competitividad del mercado, por lo que disponer de un CRM puede ser una ventaja clave para tratar de retener y fidelizar a dichos clientes. Debido a la recopilación de datos, estos softwares son capaces de comprender al cliente y determinar qué características deben incluirse en los productos. (K, 2022)

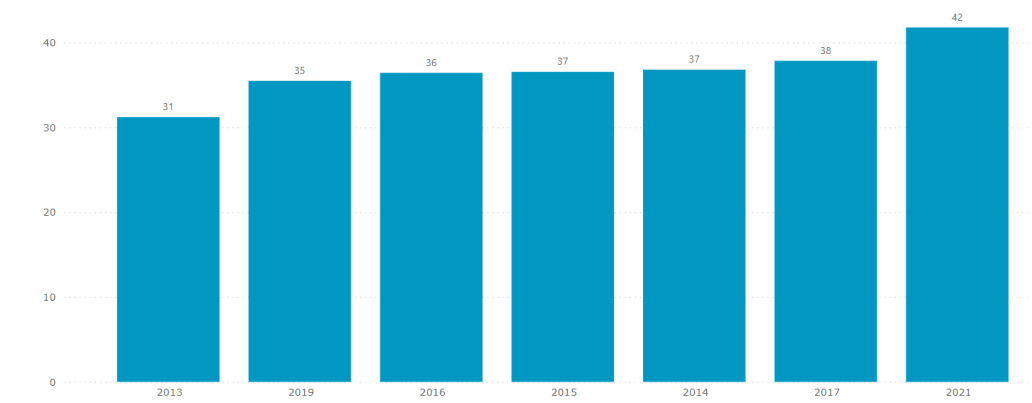

<span id="page-14-0"></span>*Gráfico 2: Empresas que disponían de alguna aplicación informática para gestionar información de clientes* Fuente: (Instituto Nacional de Estadística (INE), 2021)

El Gráfico 2 muestra el porcentaje existente en España de empresas que utilizan un CRM. Al igual que en el caso anterior, puede observarse como existe una tendencia creciente que corrobora el aumento del impacto de herramientas de gestión empresarial.

Si bien, hay que hacer un matiz interesante. Hay que comprender que tanto los principales ERP como CRM están diseñado para trabajar con grandes cantidades de datos, los que supone que quien mayoritariamente va a poder verse beneficiado de estas herramientas van a ser las grandes compañías con una alta carga de información.

Puede observarse, así como en España el grado de penetración de los ERP en microempresas es del 8% mientras que en las grandes empresas es del 45,4%. Por otro lado, la utilización de los CRM es similar, siendo utilizados por el 7,5 de las microempresas y por un 35,5% de las grandes empresas. (Generalitat Valenciana, 2021)

<span id="page-15-0"></span>De nuevo, existen diferentes productos disponibles en el mercado. Así, la Tabla 4, muestra la diferencia existente en la cuota de mercado de los diferentes productos.

| <b>CRM</b>         | Cuota de<br>mercado<br>mundial (en %) |
|--------------------|---------------------------------------|
| Salesforce         | 19,8                                  |
| <b>SAP</b>         | 7,8                                   |
| Oracle             | 5,8                                   |
| Adobe              | 4,8                                   |
| Microsoft Dynamics | 3,7                                   |
| Genesys            | $^{2,1}$                              |
| Verint Systems     | 1,8                                   |
| Zoho               | 1,6                                   |

*Tabla 4: Cuota de mercado mundial de los diferentes CRM.*

Fuente: (Gartner, 2021b)

**SCM (Supply Chain Management):** Un software SCM tiene por objetivo gestionar las cadenas de suministro de las empresas de manera más efectiva y eficiente. Estas herramientas están diseñadas para poder gestionar todo el ciclo de abastecimiento, comenzando por la planificación y adquisición de materias primas hasta la entrega de los productos terminados a los clientes.

Alguna de las ventajas de estas herramientas es que permiten a las compañías mejorar la eficiencia de sus operaciones al proporcionar información en tiempo real sobre el inventario, la producción, los pedidos y el transporte. Esto se debe a la conexión que se facilita entre los proveedores y clientes.

Algunos softwares SCM también incluyen funcionalidades que pueden ser de utilidad para optimizar redes de transporte, disminuyendo los costes logísticos al coordinar los envíos y seleccionar las rutas de envío eficientes. (Fang et al., 2022)

Los principales SCM disponibles en el mercado y con mayor cuota de mercado actualmente son: SAP, Oracle, JDA Supply Chain Management, Microsoft Dynamics, Infor e IBM Sterling Supply Chain Management. (Gartner, 2021c)

- **HCM (Human Capital Management):** Un software HCM puede entenderse como un sistema de gestión del capital humano de las compañías. Su principal utilidad es mejorar la forma en la que las empresas a administran la información de sus trabajadores.

Estos sistemas ofrecen una amplia gama de funciones que permiten a las empresas automatizar procesos de recursos humanos, tales como el reclutamiento, la captación de talentos, la administración de nóminas, el seguimiento del rendimiento…. Además, los softwares HCM pueden ayudar a las empresas a mejorar la experiencia del empleado al proporcionar acceso en línea a información de nóminas, vacaciones, beneficios, y otros recursos.(Monique Danao & Kelly Main, 2022)

<span id="page-16-1"></span>La Tabla 5 contiene cuales son los softwares HCM más utilizados por las empresas a nivel mundial. Puede verse como el producto que lidera el mercado es de nuevo SAP, esta vez, con su extensión de Success Factors.

| <b>HCM</b>                 | Cuota de mercado<br>mundial (en %) |
|----------------------------|------------------------------------|
| <b>SAP Success Factors</b> | 20,7                               |
| Oracle HCM Cloud           | 13,8                               |
| Workday                    | 12,9                               |
| <b>ADP Workforce Now</b>   | 7,6                                |
| Kronos Workforce Ready     | 5.5                                |

*Tabla 5: Cuota de mercado mundial de los diferentes HCM.*

Fuente: (Mueller, 2022)

#### **2.2. SAP y su funcionamiento**

<span id="page-16-0"></span>SAP es un sistema alemán de gestión empresarial creado en 1972. Inicialmente surge como una solución para finanzas y contabilidad. Con el paso del tiempo, la herramienta comienza a desarrollarse pasando por diferentes versiones y abarcando la gestión de nuevas áreas de la empresa. Desde 2020, está disponible SAP S/4HANA, la última versión del producto.

Como puede observarse en la Gráfica 3, la compañía alemana se sitúa como la tercera empresa de software que más ingresos genera en el mundo. Se observa una tendencia creciente de estos valores, algo lógico como consecuencia del mayor impacto que tiene SAP en el mercado mundial. Hay que comprender también, que tanto Oracle como Microsoft, las otras 2 empresas que se sitúan por delante de SAP, no se dedican únicamente al desarrollo y distribución de un único producto.

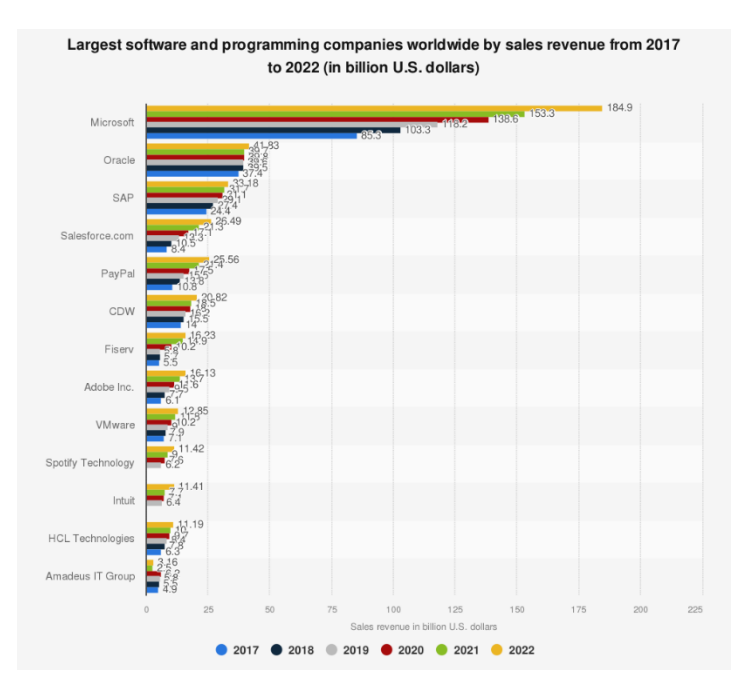

<span id="page-16-2"></span>*Gráfico 3: Las empresas de software y programación más grandes del mundo por ingresos de ventas de 2017 a 2022* Fuente: (Forbes, 2022a)

En cuanto al producto qué es SAP, atendiendo a su naturaleza es catalogado como un ERP, ya que permite la gestión de manera transversal a las diferentes áreas de las empresas que lo utilizan. Como ha podido verse en el apartado anterior, este software dispone con un amplio cátalo de uso y es líder en cuota de mercado en prácticamente todos los diferentes nichos que abarca como herramienta de gestión empresarial.

Esto se debe a la forma en la que funciona SAP y cómo se comercializa a los clientes. Este software no es en sí un único producto, es una herramienta modular. Los clientes contratarán aquellos componentes y funcionalidades que quieran aprovechar mediante la implantación de SAP.

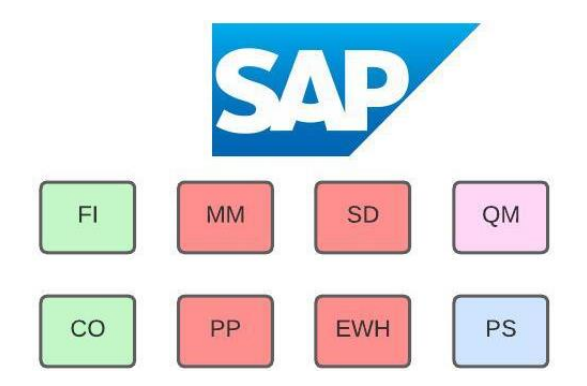

*Ilustración 1: Principales módulos de SAP* Fuente: Elaboración propia a partir de (SAP, 2022)

<span id="page-17-0"></span>La Ilustración 1 muestra algunos de los principales módulos que son implementables dentro de SAP. A continuación, se hará una breve explicación de ellos para comprender las diferentes áreas y ámbitos que se pueden controlar desde este ERP.

**SAP FI (Financial Accounting):** este módulo es utilizado para la gestión contable y por tanto, para la financiera. Incluye los diferentes planes de cuentas que van a poder utilizarse para poder recoger y gestionar todos los movimientos contables, así como la gestión de activos y pasivos. Es un módulo transversal o "cross", esto implica que siempre que se realice un movimiento contable, aunque sea desde otro módulo, se registrará en tiempo real y de manera única mediante FI.

**SAP CO (Management Accounting):** la función que aporta este módulo es poder gestionar los diferentes costes e ingresos de manera efectiva. Cubre aspectos como la planificación de los costes e ingresos y su posterior realización. Permite crear diferentes divisiones y puntos de vista de control a diferentes niveles organizativos a través de los Centro de Coste y los Centro de Beneficio.

**SAP MM (Materials Management):** este complemento es utilizado principalmente para la gestión de los materiales que vayan a ser utilizados por la empresa. Así, a través de este módulo es posible gestionar las necesidades de abastecimiento y generar los pedidos de compra necesarios.

**SAP PP (Production Planning):** esta extensión es utilizada para la planificación y control de la producción de materiales. Incluye funciones como el cálculo de previsiones de producción en base a históricos de datos y el cálculo de las consiguientes necesidades de abastecimiento para satisfacer las órdenes de producción.

**SAP SD (Sales and Distribution):** este es otro de los módulos de ámbito logístico y permite la gestión de las ventas y su distribución. Permite la creación de los diferentes clientes a los que será necesario abastecer. De esta forma, se podrá controlar de manera más precisa las necesidades de los clientes, así como los precios y los descuentos que se establecen en las ordenes de venta.

**SAP EWM (Extended Warehouse Management):** este módulo es utilizado para una gestión avanzada de los almacenes. Facilita una ejecución óptima de las diferentes operaciones que se realizan en un almacén. Incorpora un alto grado de automatización y es especialmente útil para la recepción y el envío de pedidos de gran volumen. Además de esto, ayuda a una mejora sustancial de la cadena de suministro.

**SAP QM (Quality Management):** es una solución que ayuda en la gestión de calidad de los productos. Permite un alto grado de control en tareas como la planificación, la inspección y el seguimiento de diferentes parámetros que son de utilidad para el control de la calidad de los productos en todas sus fases.

**SAP PS (Project System):** este módulo está diseñado para la gestión de proyectos, mejorando sustancialmente la planificación, la ejecución y el control de un proyecto. Como se mostrará en próximos apartados, es posible establecer y controlar fases, actividades, duraciones, asignación de personal, consumo de material y control presupuestario entre otros.

Además de todos estos módulos existen muchos más, cada uno de ellos con un grado de especificación en un tema concreto que pueden ser de utilidad. Cabe destacar que anteriormente se ha nombrado la aplicación de SAP como un HCM. Desde 2012, SAP adquirió por 3,4 billones de dólares (americanos) SuccesFactors como solución en la nube para gestionar los recursos humanos de las compañías que dispusieran el ERP. (Lisa Rowan et al., 2011)

Una de las principales bondades de SAP es que permite la interconexión entre todos sus módulos, permitiendo almacenar y gestionar todos sus datos asegurando la unicidad de estos, es decir, no habrá problemas de datos duplicados, controlando la modificación concurrente por parte de los usuarios. Además, permite un seguimiento en tiempo real de toda la información. (SAP, 2022)

### <span id="page-19-0"></span>**3. Metodología: ACT100**

SAP incorpora un potente ecosistema de optimización de los diferentes procesos empresariales, si bien su implantación en la empresa destinataria es un proceso complejo.

El procedimiento seguido consiste en contratar los servicios de consultoría de algún proveedor o *partner* de SAP. Estas compañías están compuestas de consultores con conocimientos técnicos del producto y que se encargarán de adaptar los procesos de cada una de las áreas al nuevo sistema creado. Algunos de los *partners* con más éxitos en España son Accenture, Deloitte, Everis o Inetum. (Computing, 2020)

Con la introducción en el mercado en 2015 de SAP S/4HANA, la compañía alemana dio a conocer también una forma de proceder estandarizada en los proyectos de implantación. Aparece así Activate, una metodología ágil propia de SAP. (SAP, 2018)

Las metodologías ágiles son patrones de trabajo que tratan de flexibilizar la manera en la que los equipos de trabajo se organizan y efectúan esa planificación. Este tipo de metodologías buscan así adaptar, en un entorno cambiante, la manera en la que se trabaja a las necesidades concretas que haya en el proyecto.(Milthon Lujan Monja, 2021)

En concreto Activate es una metodología a seguir por los consultores y que está fundamentada en 3 pilares:

- *SAP Best Practices:* estas prácticas ofrecen conocimientos, así como unas pautas a seguir, a los equipos con el objetivo de aportar valor al proyecto de manera más rápida.

Así, estas buenas prácticas contienen variados escenarios de negocio que tienen por objetivo servir como ejemplo a consultores y clientes. Es decir, aprovecharse de implantaciones exitosas realizadas en diferentes empresas de una amplia gama de sectores. Además de estas soluciones predeterminadas, se incluye una serie de herramientas y recursos extra como son referencias, demostraciones tutoriales…

- *Guided Configuration:* consiste en una serie de herramientas que tiene por objetivo permitir una aceleración el proceso de configuración del sistema y de los procesos comerciales de una manera más simplificada. Se responde a una serie de preguntas ya establecidas que reducirán la dificultad en el proceso de configuración y personalización.
- *Methodology:* basándose en el principio ágil de entregas parciales e incremento interactivo del proyecto, se establecen una serie de fases por las cuales se irá avanzando para proceder así a una implantación estructurada y ordenada.

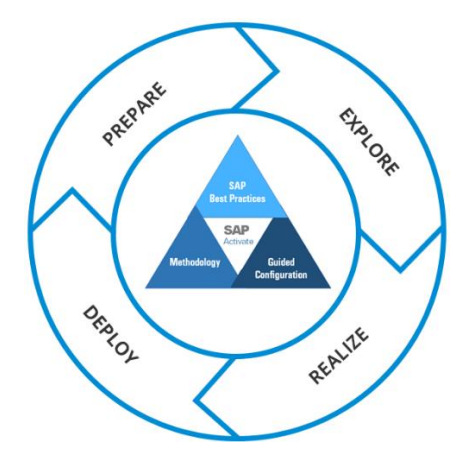

*Ilustración 2: SAP Activate: Pilares y etapas* Fuente: (SAP, 2018)

<span id="page-20-0"></span>Las fases son las principales etapas del proyecto. Al finalizar cada una de las fases, se deberá disponer un entregable que representará el avance conseguido a lo largo de ese periodo. A través de estos entregables presentados al cliente, se irá comprobando el correcto avance del sistema final a entregar.

Las principales etapas que se desarrollan en Activate para el correcto desarrollo de un proyecto de implantación son:

- *Prepare:* fase inicial del proyecto. Tiene por objetivo la formación del equipo de trabajo de los consultores, así como de los usuarios designados. Estos usuarios se conocen como *key users*. Además de esto, estos usuarios serán aquellos qué recibirán los entregables y darán la información sobre los diferentes procesos de la empresa.
- *Explore:* en esta segunda etapa se definirán claramente las necesidades del cliente, presentando en base a éstas una propuesta de solución. Se establecerán así qué funcionalidades estándar se implantarán y cuales requerirán un desarrollo específico.

Esto supondrá la aparición de *gaps,* funcionalidades fuera del estándar. Se diseñará así un análisis *Fit/Gap* que recogerá todos los requerimientos incluidos dentro del alcance del proyecto que podrán ser satisfechos. Se obtiene así un listado de todos los procesos a implantar, especificando funcionalidades estándar y extras.

- *Realice:* es la fase que supone en sí misma el desarrollo del proyecto. Tiene por objetivo aplicar toda la planificación planteada anteriormente tratando de satisfacer todos los requerimientos acordados.

Entran en juego el papel de las metodologías ágiles mediante un desarrollo iterativo e incremental de los requerimientos de cada uno de los procesos empresariales a gestionar desde SAP. Según se va produciendo el avance, se procede a presentar entregables al cliente y validar su correcta implantación

*Deploy:* la última de las fases de Activate consiste en dejar el sistema a punto para empezar a ser utilizado por el usuario final.

Para ello, en primer lugar, es necesario realizar las cargas de datos con toda la información que disponga la empresa cliente sobre todos sus procesos. Es decir, introducir el histórico de datos de la compañía para empezar a trabajar sobre esa base e ir añadiendo nuevos datos, pero ya desde SAP.

Para finalizar, es necesario las sesiones con *key users*. Son aquellas personas seleccionadas a las que se les impartirá la formación para tener el grado necesario de conocimiento del sistema creado. Estas personas serán las encargadas de posteriormente transmitir este conocimiento a todos los usuarios de su empresa.

Una vez efectuadas todas estas etapas y validado que todo está en orden, se procede al arranque del proyecto o *kick off.* Esto implica que todos los usuarios podrán comenzar a utilizar SAP.

Es muy común, al poco del arranque, que exista un servicio de mantenimiento. Un equipo de los consultores encargados de la implantación llevada a cabo, se encargarán de corregir todas aquellas incidencias que puedan surgirles a los usuarios. En ocasiones, puede aparecer la oportunidad de implementar nuevas mejoras o funcionalidades, lo que supondría empezar de nuevo con un nuevo proyecto.

Para finalizar, cabe destacar las ventajas que implica el seguimiento de Activate en un proyecto de implantación SAP. En primer lugar, se conseguirá una mayor velocidad y eficiencia en el trabajo gracias a la utilización de las *Best Practices.* Esto supondrá por tanto una mayor calidad del proceso, al haber seguido casos de negocios exitosos, además de una reducción de costes.

Mediante el aprovechamiento de las metodologías ágiles se consigue una mejora continuada en la implantación, gracias a las entregas parciales, que, a su vez, colaboran a una mayor transparencia entre consultor y cliente.

En próximos apartados se expondrá un caso práctico y su resolución mediante SAP PS. Siguiendo el esquema de fases de Activate, el primer paso a seguir sería formar el equipo de trabajo. En este caso, el enfoque que se va a dar desde este trabajo de fin de grado se centrará en la fase de *Realice,* es decir, se explicará la solución desarrollada, puesto que es un supuesto y no se disponen de efectivos a los que organizar.

Por lo general, la fase de *Realice* suele llevarse a cabo a través de reuniones entre directivos de empresa consultora y empresa cliente. En el ejemplo tratado, directamente se expondrán los principales requerimientos a satisfacer y que pueden resultar de mayor interés.

En cuanto a la fase de *Deploy*, no existe un *key user* al que enseñar, pero podría considerarse que todo lector de este documento van a ser formadas en los conceptos teóricos del desarrollo. Si bien, no se abordarán excesivos aspectos técnicos, únicamente se presentará una formación de las diferentes utilidades.

#### <span id="page-22-0"></span>**4. Iberdrola y el sector de las energías renovables**

Una vez introducido SAP y su metodología de implantación, este apartado se va a centrar en un sector concreto donde la herramienta puede ser gran de gran utilidad en diferentes ámbitos. Por ello se tratará la situación actual del mundo de las energías renovables. Posteriormente, se hará un análisis de una de las empresas más importantes del sector como es Iberdrola.

Las fuentes de energía renovables son aquellas que utilizan recursos que se consideran inagotables debido a su capacidad de regeneración por medios naturales. El incremento mundial de gases de efecto invernadero, así como una mayor preocupación y concienciación social ha llevado a una mayor explotación de las energías renovables. De esta forma, como puede apreciarse en el Gráfico 4, se está produciendo un elevando incremento del consumo de energía renovable a nivel mundial.

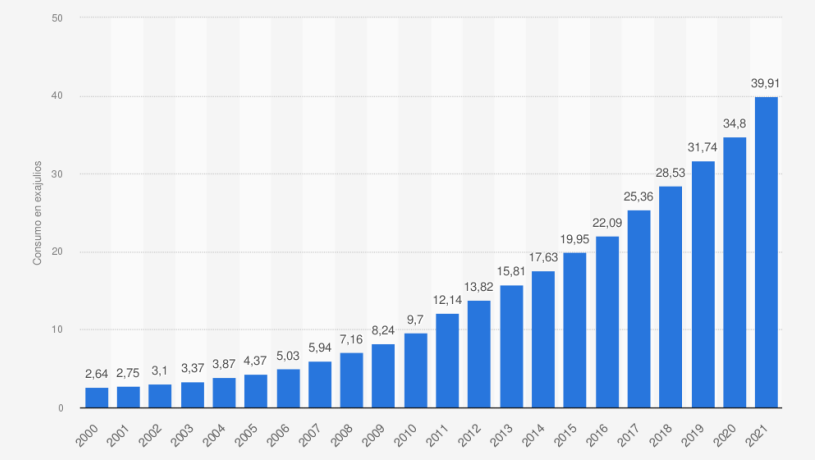

*Gráfico 4: Consumo mundial de energía renovable de 2000 2021 (en exajulios)* Fuente: (BP, 2022)

<span id="page-22-1"></span>A pesar de este elevado consumo de energías renovables, en el caso de España, la producción de energía procedente de fuentes renovables en 2021 supuso un 20,73% del total. Si bien, este porcentaje no es excesivamente alto, representa un aumento considerable si se tiene en cuenta que la aportación de las renovables al total de la producción nacional en 2004 fue de una 8,35%. (Eurostat, 2023)

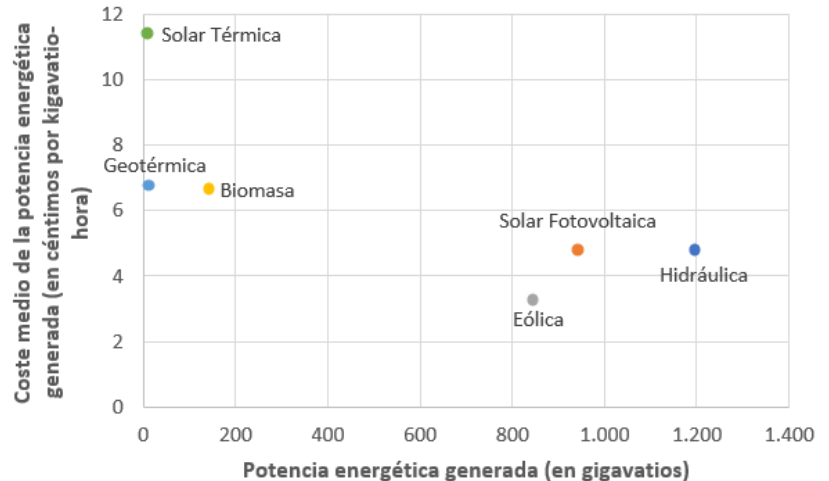

<span id="page-22-2"></span>*Gráfico 5: Comparativa de coste medio de la potencia frente a potencia generada en función de tipo de fuente de energía a nivel mundial en 2021*

Fuente: Elaboración propia a partir de (Agencia Internacional de las Energías Renovables (IRENA), 2022; REN21, 2022)

Dentro de las energías renovables existe una variedad de fuentes que se aprovechan de ciertos recursos. El Gráfico 5, representa cuales son las 6 fuentes de energías renovables que más capacidad de producción tienen. Además de esto se presenta el coste de producción que suponen.

Analizando este gráfico de dispersión, se observan dos grupos claramente diferenciados. Por un lugar aparecen fuentes de baja capacidad productiva y elevado coste, como son la energía de la biomasa, geotérmica y solar térmica. Destaca dentro de estas por su excesivo coste la energía solar térmica de concentración.

Por el contrario, las energías que más producción a nivel mundial generaron en 2021 son la energía hidráulica, solar fotovoltaica y eólica. Además de su alta producción, tienen un coste medio de la potencia energética generada de menor magnitud, lo que implica una mayor rentabilidad a la hora de producir energía.

Una vez introducido el panorama de las energías renovables, a continuación, se va a poner el foco en la energía solar fotovoltaica, es decir, aquella que se genera mediante la instalación de campos o granjas de placas solares fotovoltaicas.

España tiene una ubicación geográfica privilegiada, ya que está situada en una latitud elevada que le permite recibir una gran cantidad de radiación solar. De esta forma, España cuenta con 6 de las 10 ciudades con más horas de sol al mes lo que la convierte en un lugar ideal para la generación de energía solar. (María Florencia Melo, 2023)

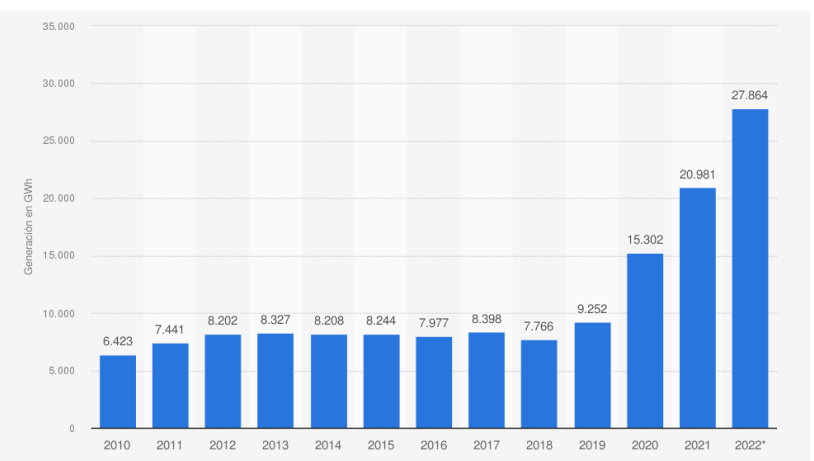

<span id="page-23-0"></span>*Gráfico 6: Energía solar fotovoltaica generada en España de 2010 a 2022 (en gigavatioshora)*

Fuente: (Red Eléctrica de España (REE), 2023)

De esta forma, el Gráfico 6, muestra la tendencia creciente de la energía solar fotovoltaica producida en los últimos 12 años en territorio nacional. Destaca que entre los años 2020 y 2022, los valores casi se han duplicado. Uno de los factores que han contribuido a este importante crecimiento en tan solo dos años es la adopción del Plan Nacional Integrado de Energía y Clima 2021-2030.

En este plan de actuación publicado en enero de 2020, se establecen una serie de medidas para conseguir que España sea un país neutro en carbono en 2050. Las implicaciones de este objetivo se traducen en una disminución progresiva de las explotaciones de energía no renovables y una apuesta de futuro por las renovables. Se espera así que la portación de las energías verdes a la producción total sea del 42% en 2030.(Ministerio para la Transición Ecológica y el Reto Demográfico, 2021)

Todas estas circunstancias presentadas hacen que el mercado de las energías renovables esté cada vez más en auge y hace que las empresas dedicadas a la generación de energía tengan que adaptarse a esta esta nueva situación.

Con toda esta información sectorial y coyuntural, a continuación, se va a tratar de analizar cuales son las principales empresas generadoras de electricidad en España, prestando espacial atención en Iberdrola y su papel fundamental como impulsora de las energías renovables.

Iberdrola es una empresa española fundada en 1992 y presente en más de 30 países, dedicada a la generación, distribución y comercialización de energía eléctrica, así como de gas natural. Es considerada una de las hidroeléctricas más grandes del mundo, siendo la séptima empresa con los mayores ingresos en 2022. (Forbes, 2022b)

En 2019, España contaba con un total de 273 empresas eléctricas suministradoras, pero entre ellas destacan con las mayores cifras de consumidores las siguientes: Endesa (36,26%), Iberdrola España (34,62%) y Naturgy Energy Group (15,81%) (Comisión Nacional de los Mercados y la Competencia (CNMC), 2019).

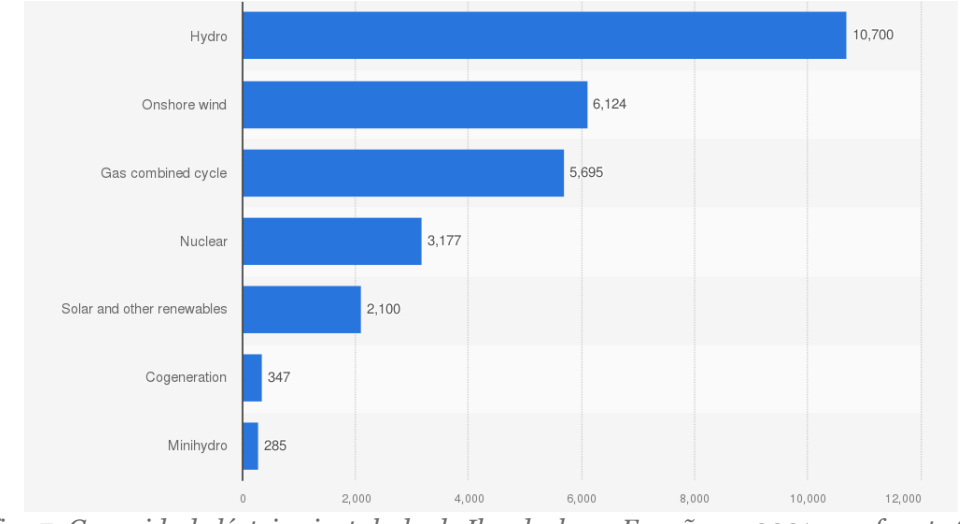

<span id="page-24-0"></span>*Gráfico 7: Capacidad eléctrica instalada de Iberdrola en España en 2021, por fuente (en megavatios)* Fuente: (Iberdrola, 2022)

El origen de la electricidad producida por Iberdrola es muy variado como puede observarse en el Gráfico 7. A pesar de que la energía solar no representa una capacidad tan grande como pueden ser otras fuentes como la hidroeléctrica o la eólica, el mismo informe de Iberdrola, muestra como se ha producido un incremento de la generación solar fotovoltaica.

En cuanto a las expectativas de la compañía, Iberdrola se posiciona como uno de los líderes del mercado en términos de transición energética, con una gran inversión en energía eólica y solar, apostando por una reducción progresiva de la explotación de los diferentes combustibles fósiles.

Todo esto se materializa en un plan estratégico 2020-2025 que entre muchos otros plantea el objetivo de generar el 100% de la energía a partir de fuentes renovables en 2050. Además, este plan cuenta con una inversión estimada en unos 47.000 millones de euros en total y específicamente, 17.000 millones de euros en energías renovables. (Iberdrola, 2023a)

### <span id="page-25-0"></span>**5. Caso práctico: Gestión de un proyecto de instalación de granjas solares**

Iberdrola, como amplio grupo empresarial multinacional, tiene 3 líneas de negocio: Generación y Clientes, Redes eléctricas y Energías renovables (Iberdrola, 2019).

La compañía opera por proyectos en sus diferentes trabajos realizados dentro de la línea de Energías renovables. Algunos de los proyectos de instalación fotovoltaica de mayor envergadura que se encuentran en proceso son True North en Texas, con una potencia total instalada de 321 MW o el complejo Montechoro en Portugal con una potencia de 37 MW, 64.500 paneles bifaciales y 28 millones de euros de inversión.(Iberdrola, 2023b)

Este tipo de proyectos tienen por objetivo la creación de un activo fijo, que es el parque solar, para la generación de electricidad destinada a abastecer a los clientes. Con esta inversión, Iberdrola espera explotar el activo y obtener un rendimiento de esa actividad.

Si bien, la empresa energética, también ofrece otro servicio relacionado con la instalación de granjas solares, el llamado autoconsumo fotovoltaico. En este caso, Iberdrola se encargará del montaje e instalación de una granja solar a medida para cubrir parte de la factura eléctrica de un cliente. Este tipo de proyectos están pensados para ser ofrecidos a grandes empresas o industrias que dispongan de un terreno disponible y deseen generar a través de esta inversión energía eléctrica propia.

La principal diferencia de estos proyectos es que, al finalizar la instalación, Iberdrola no será propietario del activo, sino que estará vendiendo todo el equipamiento al cliente, quien será el que se vea beneficiado por la producción energética fotovoltaica. Este tipo de consumo supone un ahorro en la factura de la luz del contratante, así como contribuye a reducir los efectos del cambio climático al utilizar energías renovables.

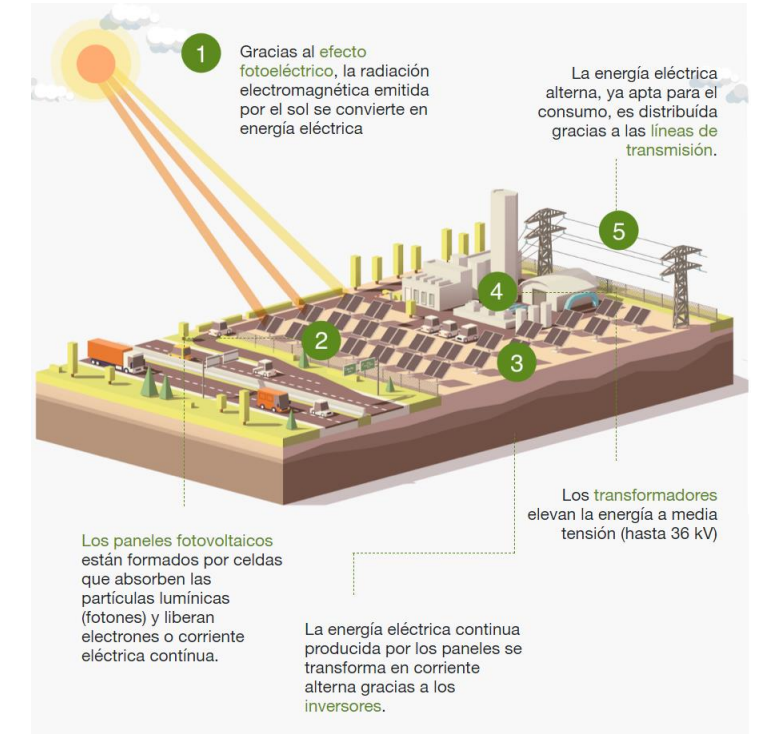

<span id="page-25-1"></span>*Ilustración 3: Funcionamiento de las plantas fotovoltaicas* Fuente: (Iberdrola, 2018)

La Ilustración 3 trata de ofrecer una idea de cuál es el aspecto que tiene una granja solar, los componentes necesarios para su correcto funcionamiento y la forma en la que se produce, consume y distribuye la energía generada.

Dentro de los proyectos de granjas de autoconsumo fotovoltaico, existen dos modalidades de explotación por parte del cliente contratante, dependiendo del destino de la energía excedentaria, es decir, aquella que éste no podrá aprovechar.

En primer lugar, existen las instalaciones de autoconsumo sin excedentes, aquellas en la que existe un sistema anti vertido de energía. Esto hace que, en caso de generación de energía sobrante, ésta se pierda o se almacene, pero no se transmita a la red.

Por otro lado, se encuentran los sistemas de autoconsumo con excedentes, donde el método de actuación es el contrario. Si se produce más energía de la requerida por las necesidades del cliente, el excedente energético será volcado a la red eléctrica. Esta energía puede ser vendida o bien compensada en facturas futuras, lo que se conoce como balance neto. En España esto es posible desde 2018 gracias a la derogación del llamado impuesto al sol. (Iberdrola, 2018)

Iberdrola ofrecerá estos servicios de instalación de granjas solares mediante los denominados proyectos llave en mano. Esta forma de trabajo supone que Iberdrola, mediante la formalización de la venta del proyecto, se encargará del proceso de diseño, construcción e instalación al completo.

Dentro de estos proyectos, Iberdrola actuará como responsable de todo el trabajo que se tenga que realizar en cada una de las fases del proyecto. Se encargará de la coordinación y contratación de subcontrataciones en caso de que esto sea necesario, de las relaciones comerciales con los diferentes proveedores y, sobre todo, de la supervisión del avance correcto.

De esta forma, mediante los proyectos llave en mano, el cliente únicamente se encarga de proporcionar los requerimientos y necesidades que se deben cumplir a la entrega del proyecto. Por lo que se pactará la cantidad de energía que se desea cubrir con la planta fotovoltaica a instalar, la fecha de puesta en marcha y un precio de venta.

Una vez introducido el funcionamiento a seguir de los proyectos llave en mano de instalaciones de granjas solares llevados a cabo por Iberdrola, en este apartado se va a ilustrar como sería controlado todo este proceso desde SAP mediante el uso del módulo SAP PS (Project System).

Es decir, se pretende la creación de un entorno desde el cual diferentes miembros de Iberdrola con acceso a SAP puedan tener una visión general del avance de este tipo de proyecto de ingeniería. Se busca un desarrollo en SAP PS capaz de facilitar el control del avance del proyecto, mejorar la gestión del personal implicado, permitir la gestión integrada desde el proyecto del abastecimiento de los materiales necesarios, así como un control detallado de costes e ingresos para poder analizar la rentabilidad de los diferentes proyectos que vayan a realizarse.

#### **5.1. Introducción de conceptos básicos de SAP PS**

<span id="page-27-0"></span>En primer lugar, este subapartado tiene por objetivo describir y explicar cuales son los principales elementos que tienen relevancia dentro de lo que es SAP PS. De esta forma, se facilitará la posterior comprensión de las ilustraciones que se muestren.

| <b>Project Structure: Description</b>              | <b>Identification</b> |
|----------------------------------------------------|-----------------------|
| $\vee$ <b>R</b> Granja Solar                       | L-0391                |
| $\vee$ $\triangle$ Granja                          | $L-0391-1$            |
| $\mathbf{2}$<br><b>图 Operaciones Granja</b>        | 5000088               |
| $\sum$ Adecuación del terreno                      | L-0391-1-001          |
| $\vee$ A Instalación                               | L-0391-1-002          |
| $\vee$ A Placas Solares                            | L-0391-1-002-001      |
| $\vee$ $\blacksquare$ Alzamiento estructura placas | 5000088 0020          |
| Se Estructura placa solar                          | 0020 ESTRUCTURA_PLACA |
| $\bigcirc$ Capataz                                 | 5000088 0020 0180     |
| $\sum$ $\equiv$ Atornillado de placas              | 5000088 0030          |
| $\vee$ $\blacksquare$ Colocación cableado placas   | 5000088 0040          |
| Finalización fase placas-COBRO                     | 352                   |
| Técnico Electricista                               | 5000088 0040 0200     |
| Inversores                                         | L-0391-1-002-002      |

*Ilustración 4: Principales objetos dentro de un proyecto en SAP PS* Fuente: Elaboración propia

<span id="page-27-1"></span>La Ilustración 4, muestra el aspecto que tiene un proyecto determinado desde la transacción CJ20N de SAP. En esta imagen destacan los siguientes objetos:

**1. Definición de proyecto:** es el objeto principal y alberga todos los demás a partir de él. Tiene por función dar título al proyecto concreto que se va a gestionar desde SAP. Se especificarán todos los parámetros genéricos que serán comunes a todo el proyecto.

Es importante destacar, que todos los elementos tienen una codificación, un número único que identifica a cada uno y que no es repetible. Esto es lo que aparece en la columna derecha *Identification*. Esta forma de codificación es personalizable y se controla a partir de la creación de la máscara. La máscara permite establecer en torno a una letra única configuraciones de hasta 24 dígitos que detallan como deberán ir numerándose los elementos sucesivos.

En este caso, el proyecto concreto mostrado, responde a la numeración L-0391. Si se genera otro proyecto después de este con la misma máscara, utilizará el siguiente número, L-0392.

Los proyectos siguen una estructura jerárquica, por lo que todos los elementos que correspondan a una definición de proyecto concreta se generarán a partir de la máscara del proyecto.

**2. Grafo de operaciones o cabecera de grafo:** este objeto contiene cual va a ser el comportamiento de todas las operaciones pertenecientes a un proyecto. Entre otros aspectos, desde la cabecera de grafo, se establecerán las relaciones entre las operaciones (cual es antecesora o predecesora de cada una) y cómo éstas se tienen que suceder en el tiempo.

En cuanto a la codificación de este objeto, no sigue la máscara de la definición del proyecto, pero será el punto de partida para la codificación de las posteriores operaciones.

**3. Elemento PEP o elemento de desglose del trabajo:** estos elementos representan las diferentes fases que existen dentro del proyecto.

Los elementos PEP pueden contener dentro de ellos otros objetos como se verá más adelante. Esto es de utilidad, puesto que cada PEP puede ir acumulando los costes incurridos en cada una de las diferentes fases. Esto permite poder tener un control de los costes e ingresos por cada fase del proyecto.

En cuanto a la codificación, puede verse como los PEP "Adecuación del terreno" e "Instalación" están en el mismo nivel jerárquico y son sucesivos. A su vez, dentro del elemento L-0391-1-002, se encuentran otros elementos PEP. Es decir, se puede añadir un alto grado de detalle a la hora de definir las fases del proyecto. De nuevo, todo el grado de detalle que se quiera aportar vendrá marcado por la configuración permitida por la máscara.

**4. Operación o actividad:** representan cada una de las diferentes tareas a realizar por los trabajadores para ir avanzando en el proyecto. Como se definirá más adelante, dentro de las operaciones se define la duración de cada una de ellas, qué tipo de puesto de trabajo se encargará de ella y el número de empleados, entre otros aspectos relevantes.

La codificación de cada una de las operaciones dependerá de la establecida en la cabecera de grafo.

**5. Componente de material:** dentro de las operaciones, es posible que consuman materiales. Como aparece en la ilustración, dentro de la actividad "Alzamiento estructura placas" se consumen precisamente unidades del material específico "Estructura placa solar" según vaya avanzando la tarea en la realidad.

Esto permitirá llevar un seguimiento de los materiales necesarios para las operaciones, poder gestionar el abastecimiento de cada elemento y controlar los costes de consumir los materiales.

**6. Subactividad:** dentro de las actividades puede haber un mayor de detalle del trabajo a realizar. Es muy frecuente, como en el caso de la Ilustración, incluir

subactividades para añadir horas de trabajo de determinados puestos de trabajos que no se han contemplado directamente en la actividad principal.

**7. Hito:** sirven para representar el grado de avance del proyecto o bien para establecer un plan de facturación.

De esta forma, bien se puede determinar que, al completarse el desarrollo de una actividad concreta, este hecho represente un porcentaje del desarrollo total del proyecto.

Por otro lado, pueden ser utilizado como punto de recepción de ingresos al proyecto. Es decir, cuando finalice satisfactoriamente una determinada actividad, se habrá pactado el cobro de un determinado porcentaje de dinero.

Una vez introducido los principales elementos y cual es su funcionamiento, es de interés ver con perspectiva la utilidad que van a aportar dentro de SAP PS. La Ilustración 5, muestra un esquema simplificado de cuales son los 4 ejes de este módulo

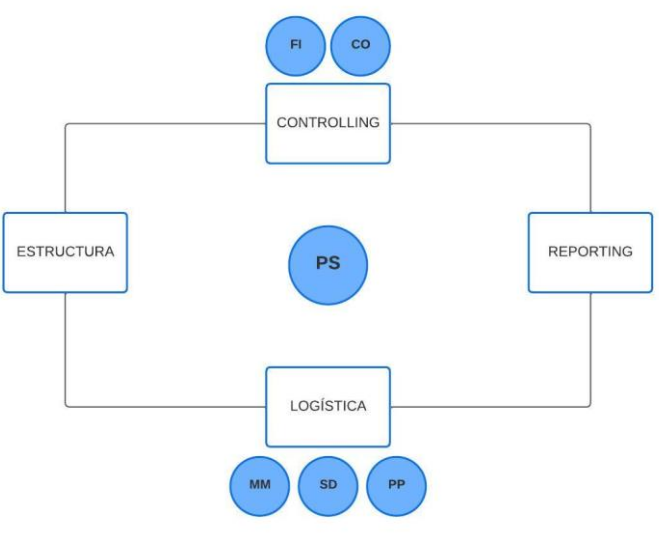

*Ilustración 5: Ejes principales de SAP PS* Fuente: Elaboración propia

<span id="page-29-0"></span>En primer lugar, se encuentra la estructura. Esto se refiere a qué componentes van a utilizarse en cada caso, con que funcionalidades y qué relación va a existir entre ellos. Por ejemplo, existirán casos en los que se generen estructuras únicamente con elementos PEP, mientras que existirán casos de solo grafo o circunstancias en las que se quiera combinar las funcionalidades de PEP y grafo. La estructura marcará como van a gestionarse los dos siguientes ejes.

Se encuentra así la gestión de la logística del proyecto. Mediante las diferentes operaciones establecidas en la estructura del proyecto se podrán incluir los componentes de material. A través de estos componentes se podrán lanzar ordenes de compra, producción o venta. Esto supone un enlace con los módulos de MM, SD y PP.

Por otra parte, a través de SAP PS también existirá una interconexión con los módulos de CO y FI. Por un lado, se va a buscar un control presupuestario de cualquier proyecto. A través de los diferentes elementos de la estructura, se podrán asignar unos costes planeados y según avance el proyecto, aparecerán los costes reales. Además, siempre que exista un movimiento contable, por ejemplo, de una entrada o salida de mercancías, deberá realizarse un apunte en FI.

Con toda la información incrustada en la estructura, bien logística o financiera, se querrá llevar un control y seguimiento, además de querer obtener resultados del proyecto cuando este haya finalizado. Pues con toda la información que se vaya generando, si se ha estructurado bien, podrán generarse diferentes informes o *reports* que serán de gran ayuda para directivos y jefes de proyecto.

#### **5.2. Adaptación del proceso a SAP PS**

<span id="page-30-0"></span>Anteriormente se ha comentado como funcionan los proyectos llave en mano, donde el cliente pactará con Iberdrola todas las condiciones (necesidades, fechas, precio…) antes de empezar con el desarrollo del proyecto.

Todo este proceso supone una serie de negociaciones entre cliente e Iberdrola para llegar al acuerdo de esas condiciones. Este proceso complejo puede estandarizarse para gestionarse con mayor comodidad cada vez que suceda. A continuación, en la Ilustración 6, se detallan cuáles serán las principales acciones del proceso que se gestionarán desde SAP.

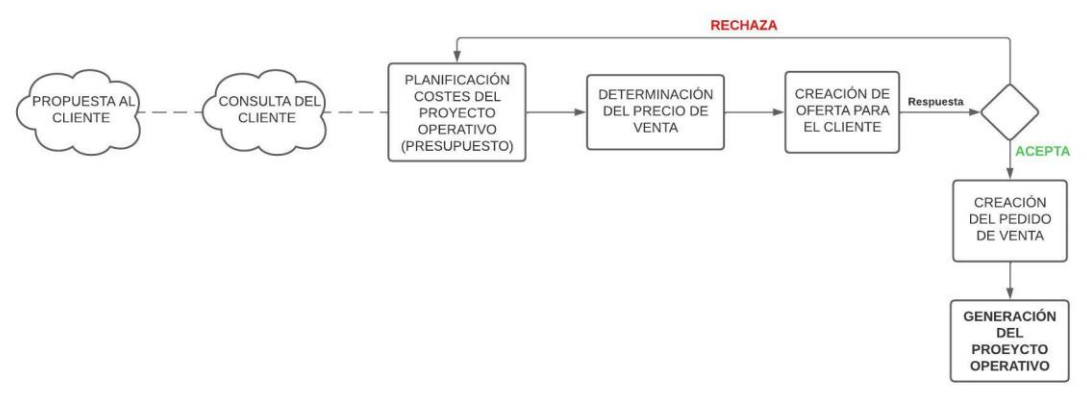

*Ilustración 6: Fases de generación del proyecto operativo* Fuente: Elaboración propia

<span id="page-30-1"></span>Es posible que el evento desencadenador del proyecto varíe. En determinadas ocasiones será Iberdrola quien contacte con el cliente para hacer una propuesta de instalación, es decir, una potencial venta. Este hecho no llevará ningún trabajo en SAP, simplemente es una acción de preventa.

Ante esta circunstancia, el cliente potencial puede interesarse por la propuesta y realizar una consulta a Iberdrola con el objetivo de tener una información más detallada. Esta acción puede no venir precedida por una propuesta, es decir, es el propio cliente quien ya conoce de este servicio y se pone en contacto con Iberdrola para obtener más información y comenzar con el proceso.

A continuación, se inicia la primera de las fases que se estandarizará a través de SAP. Una vez recibida la intención por parte del cliente de realizar la instalación de una granja solar para su empresa o industria, se procederá a hacer una planificación de los costes que supondría el despliegue de ese proyecto. De esta forma, se realizará un estudio de cuales son las condiciones, tanto de generación eléctrica como de superficie disponible para poder hacer una primera estimación.

En SAP esto se traslada en la existencia de lo que se denomina un anteproyecto. Este elemento será una definición de proyecto, cuyo único objetivo es recopilar toda la información del estudio realizado y mediante la utilización del *Easy Cost Planning,* una herramienta integrada de planificación de costes, generar un primer presupuesto.

De esta forma, Iberdrola ya habrá conseguido estimar cuales serán todos los costes en los que incurrirá en caso de empezar con la instalación solicitada. Conociendo esta información, a través de la herramienta del *Sales Princing* se establecerá un margen de ganancia sobre esa cantidad de costes estimadas. Esto llevará al establecimiento de un precio de venta por todo el proyecto.

A continuación, se procede a la creación de la oferta de ventas. Un documento legal vinculante, por el cual, Iberdrola propone al cliente unas especificaciones del proyecto, una fecha determinada de entrega y un precio de venta por acometer en dicha instalación.

Ante esta oferta que se entrega al cliente solicitante del proyecto, podrán suceder dos escenarios. En primer lugar, el cliente podrá rechazar la oferta. Si se diera este caso, existiría la posibilidad bien de despreciar la posible venta del proyecto, o bien presentar de nuevo otro presupuesto y oferta que se adapte más a los deseos del cliente.

Por el contrario, la propuesta el proyecto puede ser aceptada por el cliente, lo que llevaría a la formalización del pedido final de venta. Esto ya supone el compromiso total de las dos partes, por un lado, Iberdrola deberá finalizar lo especificado a tiempo y por su parte, el cliente deberá pagar la cantidad pactada.

Para finalizar, con la creación de este documento de venta, se generará el proyecto de control y gestión de la instalación de la granja de autoconsumo. Este será el proyecto operativo desde donde se supervisará el correcto avance del proyecto para ajustarse a los costes y fechas planificadas.

De esta forma, los próximos apartados tratarán de ir explicando en detalle cada una de las etapas comentadas. Se va a tomar como caso sobre el que apoyarse una granja solar ficticia con unos determinados valores que permite generar un caso complejo e interesante de gestionar.

Todos los materiales y precios utilizados provienen de diversos ejemplos reales de proyectos de ingeniería de este tipo. No se busca así un alto grado de exactitud con la realidad, sino tratar de esquematizar las diferentes fases, operaciones, puestos de trabajo, duraciones… para poder ilustrar la mejora que aporta SAP en la gestión económica de un proyecto de inversión de este tipo.

En los siguientes apartados no se va a entrar en exceso en aspectos técnicos a cerca del desarrollo en SAP elaborado, puesto que este no es el objetivo del trabajo. Únicamente

se pretende mostrar un escenario tipo para centrarse en el control de costes e ingresos para poder estudiar la rentabilidad.

#### **5.3. Elaboración del anteproyecto y mecanismo de venta**

<span id="page-32-0"></span>En esta primera etapa se pretende, a partir de la información específica del cliente, generar un presupuesto general que posteriormente será de utilidad para establecer el precio de venta a presentar al cliente.

Para esto, la Ilustración 7, muestra la plantilla estandariza que se ha generado de anteproyecto. Es decir, siempre que se quiera iniciar la elaboración de un presupuesto de un posterior proyecto operativo de instalación solar, se podrá replicar la plantilla creada para cada nuevo posible cliente.

| Menu $\vee$                  | E A                                                                                                    | 黜 | $\bullet$          | More $\vee$           |  |
|------------------------------|----------------------------------------------------------------------------------------------------|---|--------------------|-----------------------|--|
|                              | $\lceil \mathbf{G} \rceil \lceil \mathbf{G} \cdot \mathbf{S} \rceil \lceil \mathbf{G} \rceil \lceil \mathbf{G} \rceil \lceil \mathbf{G} \rceil \lceil \mathbf{G} \rceil \rceil$ |   | $ Q  Q^{\dagger} $ |                       |  |
|                              | <b>Project Structure: Description</b>                                                                                                    |   |                    | <b>Identification</b> |  |
| $\vee$ <b>R</b> Anteproyecto |                                                                                                    |   |                    | $V - 0006$            |  |
|                              | $\vee$ A Plan de negocios Granja Solar                                                                                                    |   |                    | $V - 0006$            |  |
|                              | ▲ Estudio condiciones terreno                                                                                                    |   |                    | V-0006-0001           |  |
|                              | ▲ Tasación eléctrica fábrica                                                                                                    |   |                    | V-0006-0002           |  |
|                              | ▲ Planificación proyecto operativo                                                                                                    |   |                    | $V-0006-0003$         |  |
|                              | ▲ Riesgos: testing                                                                                                    |   |                    | V-0006-0004           |  |
|                              | Ilustración 7: Plantilla anteproyecto                                                                                                    |   |                    |                       |  |

Fuente: Elaboración propia

<span id="page-32-1"></span>Puede verse como se ha creado una definición de proyecto, seguida de una estructura de elementos PEP. El sentido de esta estructura es generar cuatro fases de planificación de diferentes costes. Esto se hará mediante la herramienta que aparece remarcada en rojo, el *Easy Cost Planning.* Este complemento permite generar diversas versiones de estimación de costes para estudiar cual puede ser más interesante.

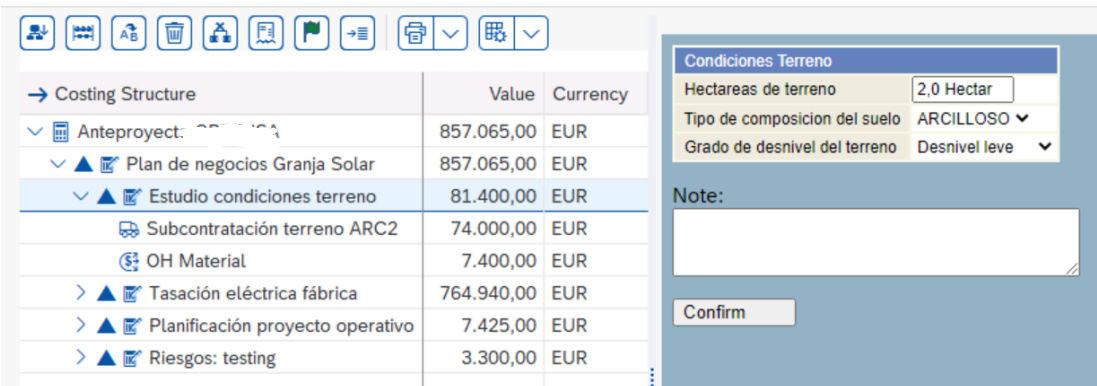

<span id="page-32-2"></span>*Ilustración 8: Easy Cost Planning – Estudio condiciones del terreno* Fuente: Elaboración propia

La Ilustración 8, muestra cual es la pantalla configurada en el primero de los elementos PEP: Estudio condiciones de terreno. En esta fase se pretende estimar cual será el coste de subcontratar los servicios de adecuación y preparación del terreno para posteriormente poder efectuar la instalación en un terreno lo más uniforme posible.

De esta forma, se han configurado los campos que aparecen en la parte derecha de la ilustración. *Easy Cost Planning*, como su nombre indica, busca calcular estimaciones de coste de la forma más sencilla posible. Por esto, mediante la introducción del espacio disponible para la obra, y detallar ciertas condiciones del terreno (tipo de suelo del terreno y grado de desnivel), se puede tener una estimación, basada en un histórico de datos, de cuanto puede costar una subcontratación con las variables seleccionadas.

Dado que puede haber diferencias entre las estimaciones y lo que posteriormente costará realizar el proyecto, aparecen también los *Overhead* o gastos generales. Una serie de gastos que se añaden precisamente para prever posibles diferencias futuras. También, esta cifra contempla gastos por determinados materiales debido a su bajo impacto en el proyecto o la dificultad por llevar un control de estos, como puede ser todo el material de oficina, tornillos, tuercas…

| $A_B^2$<br>IA.<br>画<br>围<br>₩<br>常<br>羀                         | 眠              |                | <b>KW</b>                             |       |  |
|-----------------------------------------------------------------|----------------|----------------|---------------------------------------|-------|--|
| $\rightarrow$ Costing Structure                                 |                | Value Currency | <b>KW/H CLIENTE</b>                   | 6.000 |  |
| <b>E</b> Anteproyecto                                           | 857.065.00 EUR |                | Horas de sol al mes Entre 250 y 299 V |       |  |
| $\vee$ $\triangle$ $\mathbb{R}^n$ Plan de negocios Granja Solar | 857.065.00 EUR |                | Note:                                 |       |  |
| $\sum$ $\mathbb{R}^n$ Estudio condiciones terreno               | 81.400,00 EUR  |                |                                       |       |  |
| $\vee$ M $\mathbb{R}^n$ Tasación eléctrica fábrica              | 764.940,00 EUR |                |                                       |       |  |
| Logistics Production / Horas P                                  | 84.000,00 EUR  |                |                                       |       |  |
| <b>PE Logistics Production / Horas C</b>                        | 19,000,00 EUR  |                | Confirm                               |       |  |
| Pa Logistics Production / Horas T                               | 26,400,00 EUR  |                |                                       |       |  |
| Pa Logistics Production / Horas O                               | 97.500.00 EUR  |                |                                       |       |  |
| Pa Logistics Production / Horas J                               | 13.500,00 EUR  |                |                                       |       |  |
| Re Placa solar                                                  | 275.000,00 EUR |                |                                       |       |  |
| A Inversores Iberdrola                                          | 80,000,00 EUR  |                |                                       |       |  |
| <b>A</b> Transformadores Iberdrola                              | 20,000,00 EUR  |                |                                       |       |  |
| <b>C</b> Torre Alta Tension Iberdrola                           | 80.000,00 EUR  |                |                                       |       |  |
| <b>B</b> Estructura placa solar                                 | 25.000,00 EUR  |                |                                       |       |  |
| Cableado Granja Solar Iberdrola                                 | 10.000,00 EUR  |                |                                       |       |  |
| Sala Control Iberdrola                                          | 8.000,00 EUR   |                |                                       |       |  |
| (\$3 OH Material                                                | 2.500,00 EUR   |                |                                       |       |  |
| (\$} OH production                                              | 24.040,00 EUR  |                |                                       |       |  |

*Ilustración 9: Easy Cost Planning – Tasación eléctrica fábrica* Fuente: Elaboración propia

<span id="page-33-0"></span>Siguiendo con los elementos PEP de la plantilla creada, el siguiente punto de estimación de costes se realiza, como puede verse en la Ilustración 9, en función de la tasación eléctrica de la empresa, fábrica o industria que quiera reducir la factura de la luz. Mediante esta segunda fase, se va a poder estimar todos los costes de materiales y mano de obra del proyecto efectivo.

En esta ocasión aparecen dos campos de importancia a rellenar para obtener la estimación de costes del proyecto. En primer lugar, se desea conocer cuál es el consumo de KW/h actuales del cliente. Este valor se conoce mediante una tasación eléctrica de las instalaciones realizada por un técnico de Iberdrola. El segundo de los campos pretende establecer la cantidad de horas de radiación solar que se reciben al mes en el terreno del cliente potencial.

De nuevo, en base a un histórico de datos de Iberdrola de proyecto similares a este, se realizará un cálculo aproximado. Al conocer la cantidad total de energía del cliente, mediante las versiones del *Easy Cost Planning* se harán diferentes estudios en función del porcentaje total que se pretende reducir del total del consumo. Por otro lado, el valor introducido de las horas de sol recibidas es de importancia, puesto que afecta en el rendimiento de las placas, suponiendo una mayor o menor generación de energía eléctrica.

Así, con toda esta información, se pueden estimar las placas necesarias para cubrir la cantidad de energía requerida por el cliente. Una vez conocido el valor del factor más importante en la instalación, el resto de los materiales (inversores, transformadores, torres de alta tensión…) se calcularán en función al número de placas. Sumado a esto, al conocer todas las cantidades de todos los materiales, también se va a poder estimar las horas totales de cada uno de los diferentes puestos de trabajo involucrados.

La Ilustración 9, muestra así el coste de cada uno de los materiales y el coste de la mano de obra en función de cada uno de los puestos de trabajo. La justificación del precio de la mano de obra será detallada más adelante, pero pueden observarse las primeras 5 líneas de la ilustración, que corresponden al coste de mano de obra.

Las siguientes líneas que aparecen con el símbolo de elemento de material, corresponden a cada uno de los diversos componentes necesarios para la instalación de la granja. El precio de los materiales viene determinado en el maestro de materiales de cada uno de los elementos.

Las dos últimas líneas, corresponden de nuevo a *Overheads.* En este caso existe una diferenciación de estos gastos generales. En primer lugar, aparecen más gastos de material. Los otros *Overheads*, corresponden al 10% del total de costes de personal. Con este incremento, se pretende cubrir una posible contratación de mayor personal en algún momento determinado del proyecto si fuera necesario.

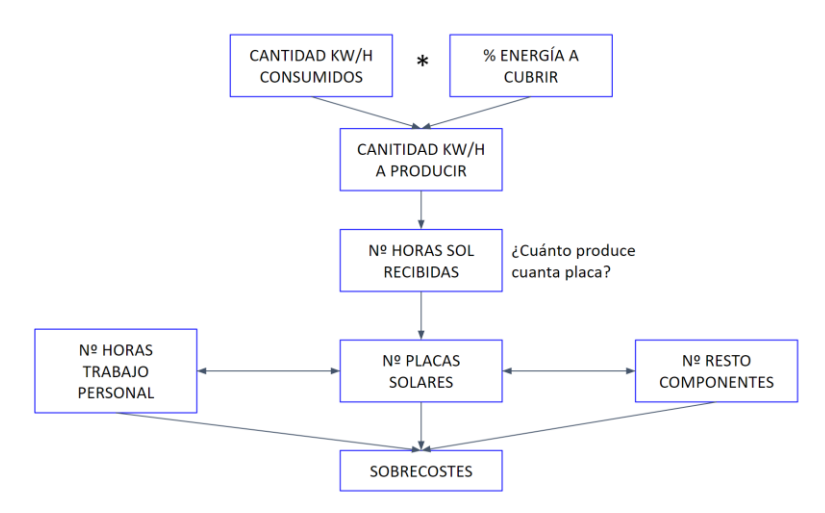

<span id="page-34-0"></span>*Ilustración 10: Easy Cost Planning – Esquema método cálculo materiales y horas de trabajo* Fuente: Elaboración propia

Con el objetivo de resumir toda la información expuesta, se ha desarrollado la Ilustración 10, para ofrecer más visión al mecanismo de cálculo.

Posteriormente, como puede verse en la Ilustración 8, existen otras dos etapas de cálculo de coste. El primero de los elementos PEP, titulado "Planificación proyecto operativo" únicamente cuenta con un campo en el que se especifican las horas que se prevé que un jefe de proyecto puede invertir en organizar y planificar todo el desarrollo de la instalación fotovoltaica diseñada a medida.

La última de las fases de estimación de costes corresponde al "Riesgos: testing". Durante la instalación de las placas solares, cabe la posibilidad de que un determinado porcentaje de placas solares salgan defectuosas. Como se mostrará más adelante, una de las diferentes tareas a realizar es la comprobación de que todos los materiales e instalaciones funcionan correctamente. En caso de que estos test sean no satisfactorios, se tendrán que remplazar las placas solares no operativas.

Es por ello, que este último elementos PEP, recoge un coste teórico de reemplazar un determinado número de placas y las horas de los operarios que se estimas necesarias para realizar esa tarea.

Con todo esto, habiendo especificado la información comentada, se puede llegar de una manera relativamente simple a la obtención de una versión determinada de coste total del proyecto.

|  | <b>Pricing Elements</b> |                            |          |      |     |                            |       |
|--|-------------------------|----------------------------|----------|------|-----|----------------------------|-------|
|  | $l$ CnTy                | <b>Description</b>         | Amount   | Crcy | per | <b>UoM</b> Condition Value | Curr. |
|  | EK01                    | <b>Actual Costs</b>        |          |      |     | 857.065,00 EUR             |       |
|  |                         | <b>Gross Value</b>         |          |      |     | 857.065.00 EUR             |       |
|  | HA00                    | <b>Percentage Discount</b> | 50,000 % |      |     | 428.532.50 EUR             |       |
|  |                         | Net Value 2                |          |      |     | 1.285.597,50 EUR           |       |
|  | <b>AZWR</b>             | Down Pay./Settlement       |          |      |     | 0,00 EUR                   |       |
|  |                         | Total                      |          |      |     | 1.285.597,50 EUR           |       |

*Ilustración 11: Sales Pricing – Establecimiento del precio del proyecto* Fuente: Elaboración propia

<span id="page-35-0"></span>Así, ese presupuesto calculado mediante el *Easy Cost Planning* del anteproyecto, será el punto de partida para aplicar un determinado margen y obtener así una propuesta de precio de oferta para el cliente.

Esto puede apreciarse en la Ilustración 11, donde la primera de las líneas, muestra total de costes estimados del proyecto. Posteriormente aparece el porcentaje en que se deberá incrementar la primera de las cifras. En esta ocasión se ha decido calcular el precio a presentar en la oferta aplicando al total de los costes un incremento del 50%. La cifra resultante del cálculo queda mostrada en la última de las líneas.

Una vez calculado un primer precio de venta de la instalación del proyecto, se va a crear una oferta o *Quotation*. En este documento se presentará el cliente solicitante, quien podrá aceptar o declinar esta oferta. La Ilustración 12 muestra la *Project Quotation* a la que se le asigna un código número identificativo único. Se especifica el cliente al que se le presenta (en este caso el código del cliente es P-CUS01), el valor monetario (1.285.597,50), la fecha de entrega (11.07.2023) y el material (Granja Solar)

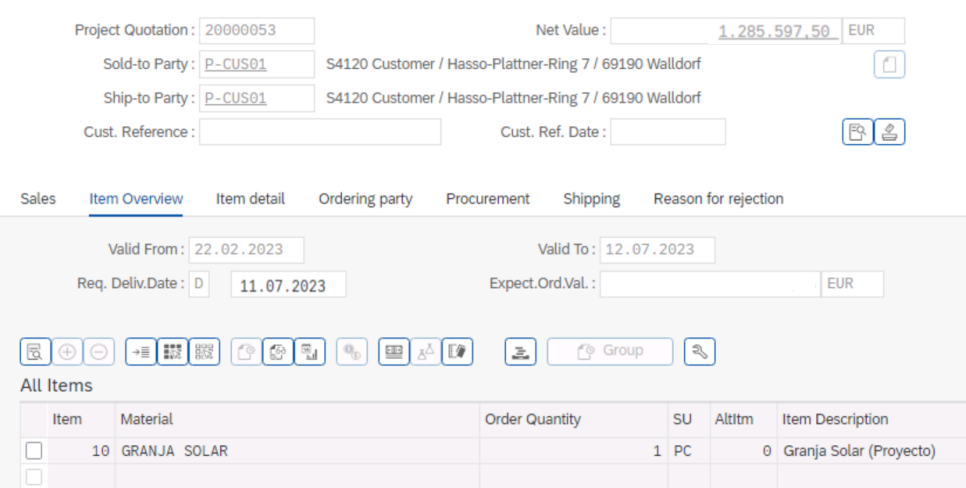

*Ilustración 12: Quotation – Generación de oferta al cliente* Fuente: Elaboración propia

<span id="page-36-0"></span>Una vez presentada la oferta, en caso de que el cliente rechazara, se debería de volver a la etapa de planificación de costes, tratando de reducir los costes de la propuesta. Para evitar este proceso, el práctica habitual es haber generado varias ofertas diferentes, en las que en cada una de ellas, se cubre un determinado porcentaje de electricidad de la fabrica que se vería abastecido por la granja. Por lo que el cliente puede ver cual es la desviación de costes en función de su ahorro eléctrico.

En el caso de que el cliente aceptara alguna de las ofertas presentadas, existe la opción de convertir la *Project Quotation* creada en una *Sales Order* u Orden de ventas. Puede observarse un fragmento de este documento en la Ilustración 13. De nuevo, se presenta una referencia de la orden, el código de referencia del cliente, el precio, la fecha de entrega y el producto con sus especificaciones. La principal diferencia es que esta vez este documento ya es vinculante y existe un acuerdo entre las dos partes implicadas.

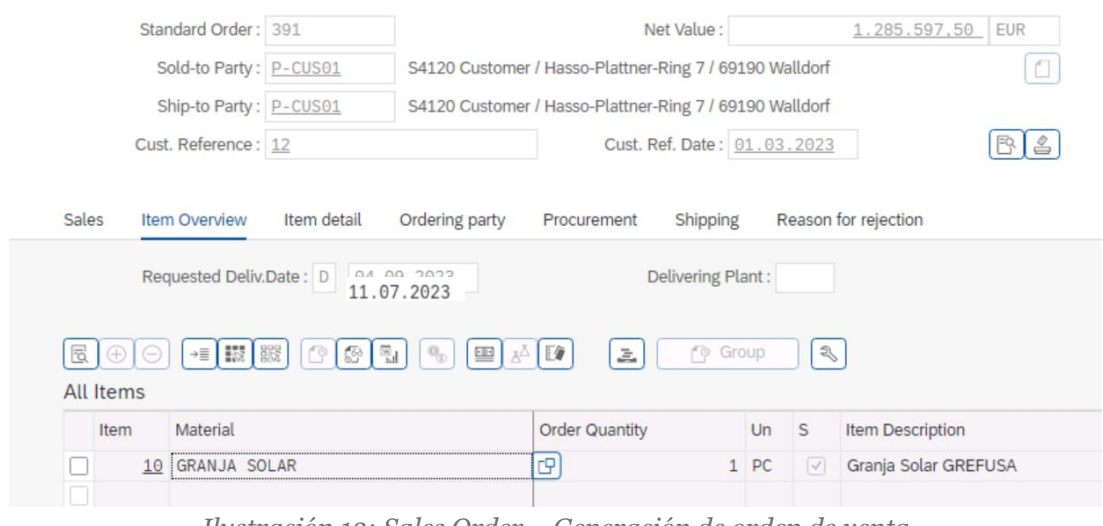

*Ilustración 13: Sales Order – Generación de orden de venta* Fuente: Elaboración propia

<span id="page-36-1"></span>La creación y consolidación del documento de ventas, será el primer paso la creación del proyecto operativo de gestión del avance y control de la instalación de la granja solar.

#### **5.4. Generación de la estructura del proyecto de instalación**

<span id="page-37-0"></span>Una de las partes más complejas técnicamente del desarrollo de esta implantación es el correcto funcionamiento del *Assembly Processing.* Este sistema funciona de tal manera que, al crearse una orden de venta de proyecto, se generará de manera automática un proyecto operativo, configurado con las fechas introducidas, proveniente de una plantilla de elementos PEP y de una plantilla de grafo estándar.

Es decir, basándose en la experiencia en otros proyectos de ingeniería de este mismo tipo, se ha podido generar una plantilla de cuales son las fases propias de estos proyectos, así como otra plantilla de las diferentes operaciones a realizar. Esto permite generar un proyecto con un alto grado de complejidad y de detalle, sin hacer nada más que formalizar una orden de venta. Este proyecto operativo base podrá ser modificado para adaptarse a las conficiones y necesidades en cada ocasión.

|                   |                  |                | Proj. def.: L-0001                     | ه<br>Granja Solar Inicio |                            |           |
|-------------------|------------------|----------------|----------------------------------------|--------------------------|----------------------------|-----------|
| <b>Basic data</b> |                  |                | <b>Responsibilities</b><br>Assignments | Control<br>Over.         |                            |           |
|                   |                  |                |                                        |                          |                            |           |
|                   | S                | Lev            | <b>WBS</b> element                     | <b>Description</b>       | Short ID                   | Pro       |
| п                 | $\overline{1}$ 1 |                | $L - 0001 - 1$                         | Granja Proyecto X        | $L - 0001 - 1$             | <b>CP</b> |
| П                 |                  | $\overline{2}$ | L-0001-1-001                           | Adecuación del terreno   | $L - 0001 - 1 - 001$       | <b>CP</b> |
| ⊓                 | 闩                | $\overline{2}$ | $L-0001-1-002$                         | Instalación              | $L - 0001 - 1 - 002$       | <b>CP</b> |
| П                 |                  | 3              | L-0001-1-002-001                       | <b>Placas Solares</b>    | $L - 0001 - 1 - 002 - 001$ | <b>CP</b> |
| п                 |                  | 3              | $L - 0001 - 1 - 002 - 002$             | <b>Inversores</b>        | $L - 0001 - 1 - 002 - 002$ | <b>CP</b> |
| п                 |                  | 3              | L-0001-1-002-003                       | Transformadores          | $L - 0001 - 1 - 002 - 003$ | <b>CP</b> |
| п                 |                  | $\overline{3}$ | L-0001-1-002-004                       | Sala Control             | $L - 0001 - 1 - 002 - 004$ | <b>CP</b> |
| п                 |                  | 3              | L-0001-1-002-005                       | Líneas Alta Tensión      | $L - 0001 - 1 - 002 - 005$ | <b>CP</b> |
| п                 |                  | $\overline{2}$ | $L - 0001 - 1 - 003$                   | Test                     | $L - 0001 - 1 - 003$       | <b>CP</b> |
| □                 |                  | $\overline{2}$ | $L - 0001 - 1 - 004$                   | Go Live                  | $L - 0001 - 1 - 004$       | <b>CP</b> |

*Ilustración 14: Plantilla de estructura estándar de fases del proyecto operativo* Fuente: Elaboración propia

<span id="page-37-1"></span>La Ilustración 14 muestra la primera de las plantillas generadas, en este caso, es una estructura estandarizada con los diferentes elementos PEP. Cada uno de estos elementos, corresponderá con una fase del proyecto. Se estable el nivel jerárquico de cada uno de estas fases. Esto permite crear un detalle en el que se pueden crear dentro de otras fases. Por ejemplo, el PEP L-0001-1-002: Instalación, es de nivel 2. Dentro de este elemento, se han generado otros 5 elementos PEP, de nivel 3, que se corresponden a etapas dentro de la fase de nivel superior.

La utilidad que va a aportar el proyecto generar toda esta estructura de elementos PEP, es que por cada uno de ellos se podrá realizar un sumatorio de los costes. Es decir, se dispondrá de un desglose de los costes por cada una de las diferentes etapas. Esto permitirá una mayor ayuda a la hora de controlar el correcto avance presupuestario de la instalación.

Una vez definidas todas las fases que se ejecutan en la mayoría de estos proyectos, se deberá definir todas las operaciones que se deberán completar dentro de cada elemento PEP. Así, la Ilustración 15, muestra cada una de las actividades establecidas dentro del grafo estándar creado.

|   | Std network     | 4000200                                 | Operaciones Granja Solar |    |                 |                            |
|---|-----------------|-----------------------------------------|--------------------------|----|-----------------|----------------------------|
|   | Int. Processing | <b>Primary Costs</b><br>Ext. Processing | Total                    |    |                 |                            |
|   | Acti            | Op. Short Text                          | Normal  No Work          |    | Un Work Center  | Std.WBS element            |
|   | 0020            | Alzamiento estructura placas            | 20DAY                    | 0H | P-PFON          | $L - 0001 - 1 - 002 - 001$ |
|   | 0030            | Atornillado de placas                   | 15DAY                    | 0H | P-PEON          | $L - 0001 - 1 - 002 - 001$ |
| п | 0040            | Colocación cableado placas              | 12DAY                    | 0H | P-OFI_EL        | $L - 0001 - 1 - 002 - 001$ |
|   | 0050            | Construcción Inversores                 | 14DAY                    | 0H | P-OFI EL        | $L - 0001 - 1 - 002 - 002$ |
|   | 0060            | Colocación cableado Inversores          | 6DAY                     | 0H | P-TEC EL        | $L - 0001 - 1 - 002 - 002$ |
|   | 0070            | Construcción Transformadores            | $10$ DAY                 | 0H | <b>P-TEC EL</b> | $L - 0001 - 1 - 002 - 003$ |
|   | 0080            | Colocación cableado Transformadores     | 5DAY                     | 0H | P-OFI EL        | $L - 0001 - 1 - 002 - 003$ |
| п | 0090            | Construcción Sala de Control            | 11 DAY                   | 0H | P-TEC EL        | $L - 0001 - 1 - 002 - 004$ |
| п | 0100            | Colocación cableado Sala de Control     | 5DAY                     | 0H | P-OFI EL        | $1 - 0001 - 1 - 002 - 004$ |
| п | 0110            | Preparación Soportes Torres             | 14DAY                    | 0H | P-PEON          | $L - 0001 - 1 - 002 - 005$ |
| п | 0120            | Ensamblaje Torres                       | 20DAY                    | 0H | P-PEON          | $L - 0001 - 1 - 002 - 005$ |
| п | 0130            | Colocación cableado Torres              | 18DAY                    | 0H | P-OFI EL        | $L - 0001 - 1 - 002 - 005$ |
|   | 0140            | <b>Test Estructural</b>                 | 2DAY                     | 0H | P-TEC EL        | $L - 0001 - 1 - 003$       |

*Ilustración 15: Plantilla de grafo estándar del proyecto operativo* Fuente: Elaboración propia

<span id="page-38-0"></span>En la Ilustración 15, se observa como se ha determinado unos valores predeterminados para las diferentes operaciones, así como el puesto de trabajo que deberá realizar la tarea. Esto valores son orientativos, puesto que la dimensión del proyecto hará variar estos valores, pero en necesario dar esta información para poder generar una plantilla.

Además de esto, también se define la relación existente entre las actividades. De esta forma se establecerá para cada una de las tareas, cual serán sus actividades antecesoras o predecesoras. No todas las relaciones entre las actividades son iguales. Por ello en la plantilla se han establecido dos tipos de relaciones de sucesión. Bien relaciones *FS Finish to Start,* lo que implica que la actividad predecesora empezará cuando acabe la predecesora.

El otro tipo de relación empleado es *SS Start to Start,* lo que hace que una actividad no podrá empezar hasta que la predecesora no haya empezado. Esto es de utilidad para establecer una latencia entre estas actividades relacionadas. Es decir, establecer una relación *SS* con latencia de 33 días, hará que la actividad predecesora empezará a los 33 días de empezar la sucesora.

Además de todo esto, dentro de cada una de las actividades se puede establecer para cada una si se requiere que exista otros elementos dentro de estas. Así, puede establecerse que la actividad que lo requiera incluya subactividades, componentes de material o hitos. Por lo tanto, mediante la creación de esta plantilla se está consiguiendo un alto grado de desglose de información para cada una de las actividades.

Otros de los datos que se introducen dentro de esta plantilla se muestran en la última columna de la Ilustración 15. Estos valores hacen referencia a los códigos de cada una de los elementos PEP estándar generados anteriormente. Es decir, se está especificando la etapa del proyecto en la que se ejecutará cada una de las actividades. De esta forma, se consigue enlazar las dos plantillas creadas.

Con estas interconexiones de plantillas se consigue generar un bloque compacto de fases, operaciones, subactividades, componentes de materiales e hitos. Todo esto, a falta de una definición de proyecto, constituye la estructura de un proyecto estandarizado, que para cada caso concreto podrá modificarse y ajustarse.

Mediante el proceso nombrado anteriormente del *Assembly Processing*, se configura que al crearse una orden de venta de tipo proyecto asociada al objeto "Granja Solar" se genera una definición de proyecto con la misma numeración de la orden de venta. Esta definición de proyecto generada será rellenada con las dos plantillas interconectadas creadas anteriormente.

Para ilustrar la creación del proyecto operativo estándar se ha añadido el [Anexo 2:](#page-66-0)  [Ilustración estructura completa proyecto.](#page-66-0) Allí puede revisarse en detalle toda la estructura que se genera automáticamente al crear una orden de venta de un proyecto de granja solar.

La estructura creada cuenta con una primera fase que contempla las operaciones iniciales en las que el terreno quedará preparado para poder realizar las instalaciones pertinentes. Posteriormente, la fase de la instalación está subdividida en 5 fases. En cada una de ellas se detallan las actividades necesarias para el correcto funcionamiento de los componentes claves del proyecto: placas solares, torres de alta tensión, inversores, transformadores y sala de control.

Una vez finalizada la etapa de la instalación, existe una fase de pruebas, en la que se comprueba que tanto los componentes ensamblados como las diferentes instalaciones eléctricas funcionan adecuadamente. Esta circunstancia podría suponer un retraso en la fecha de finalización del proyecto.

En la planificación del proyecto ya se ha contemplado como riesgo la posibilidad de errores en la instalación. La configuración creada hace que al finalizar las tareas de "testing" se tenga que notificar si han sido exitosas o no. Los posibles errores conllevarían operaciones de sustitución de los componentes en mal estado.

Finalmente, la última de las fases contempla la jornada de arranque en la que la granja solar fotovoltaica comienza a operar generando una parte porcentual del consumo eléctrico de las instalaciones del cliente.

#### <span id="page-39-0"></span>**5.5. Establecimiento de los tiempos y asignación de los recursos humanos**

Una vez que se dispone de una estructura base, es necesario adaptar las diferentes fases y actividades a las necesidades concretas de un proyecto determinado. A lo largo de los próximos apartados se va a mostrar el proceso de modificación de los elementos de SAP PS para ayudar a la gestión de un proyecto de inversión de las características del ejemplo mostrado a la hora de estimar el proceso de estimación de costes.

En este apartado en concreto, se va a poner el foco en el control tanto de la duración de las actividades como de la planificación del personal que se encargará de ellas.

Dentro de la dimensión temporal, se encuentran varios campos de interés que se deberán especificar en cada una de las tareas a realizar para el avance del proyecto. La Ilustración 16, muestra los campos *Duration* y *Work.* El primero de los campos, hace referencia al tiempo total invertido sin tener en cuenta el despliegue de personal.

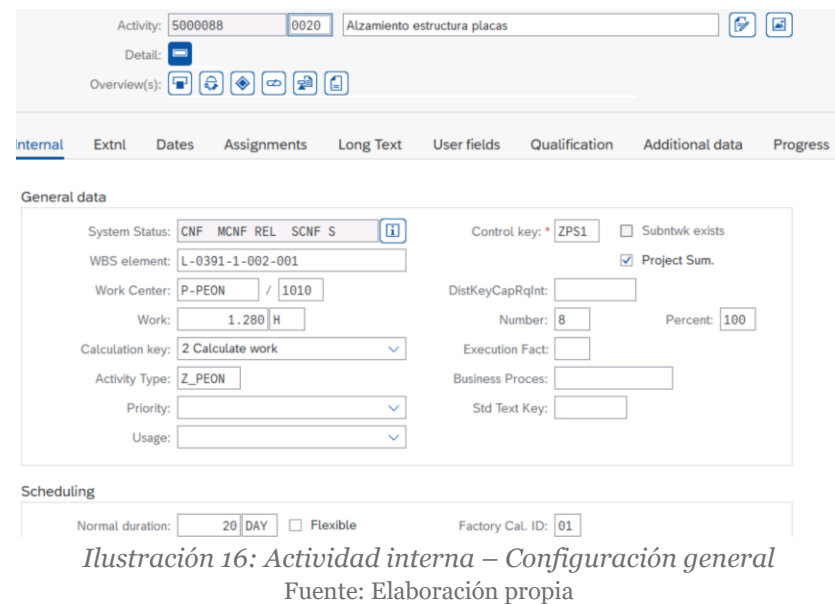

<span id="page-40-0"></span>Por otra parte, el trabajo total a realizar dependerá de cuantos recursos de trabajo estén implicados. En la ilustración 16, puede verse que la tarea 0020 "Alzamiento estructura placas" se ha estimado en 20 días de duración. Estos 20 días supondrán diferentes horas de trabajo total en función del campo *Number* y *Percent.* En este caso, las horas totales de trabajo corresponden a 20 días de duración en las que 8 trabajadores estarán el 100% de su jornada laboral en esta tarea.

Para el establecimiento de las duraciones de las actividades existen diferentes técnicas de estimación del trabajo como el método PERT, la simulación de Montecarlo o mediante técnicas de estimación de regresión lineal. En este caso, en el anteproyecto existe un fase en la que el jefe del proyecto en base a su criterio experto y un histórico de proyectos similares, establecerá las duraciones de las tareas así como una primera aproximación de la organización de los recursos humanos implicados en la instalación.

SAP PS permite la creación de diferentes puestos de trabajo o *Work Centers.* En la Ilustración 16, se ha determinado que el tipo de trabajador que debe realizar la actividad es P-PEON. Este puesto de trabajo se asocia a los peones de la obra encargados de realizar las diferentes tareas de construcción o ensamblaje.

Asociado a las plantillas comentadas anteriormente se han creado diferentes puestos de trabajo que cubren todos los perfiles de trabajadores que existen en la plantilla de Iberdrola para este tipo de proyectos. Se encuentran así los puestos de peones, capataces, oficial electricista, técnico electricista y jefe de proyecto. Dentro de estos *Work Center,*  se determina información relevante como la jornada laboral y el número total de trabajadores asociados a este grupo de trabajo.

Puesto que los diferentes puestos de trabajo tienen responsabilidades y tareas a realizar diferenciadas, el coste por hora que supondrá poner a trabajar a un empleado de un puesto de trabajo u otro será diferente. Esto se especifica a través de los *Activity Type*, donde se define la tarifa por puesto de trabajo.

Como puede observarse en la Ilustración 16, se ha determinado que para el *Work Center*  P-PEON su tarifa vendrá determinada por el *Activity Type* Z\_PEON. Sabiendo así el número de horas de trabajo multiplicadas por la tarifa de este *Work Center,* podrá obtenerse el coste planificado para esta actividad.

En muchas ocasiones, será necesario que dentro de una actividad cooperen varios empleados que pertenezcan a diferentes puestos de trabajo o el uso de determinada maquinaria. Ante estas situaciones, el puesto de trabajo que realice más horas de trabajo será el especificado en la actividad principal. Por otra parte, se precisará la creación de una subactividad para cada uno de los otros puestos de trabajo con menor cargas de trabajo.

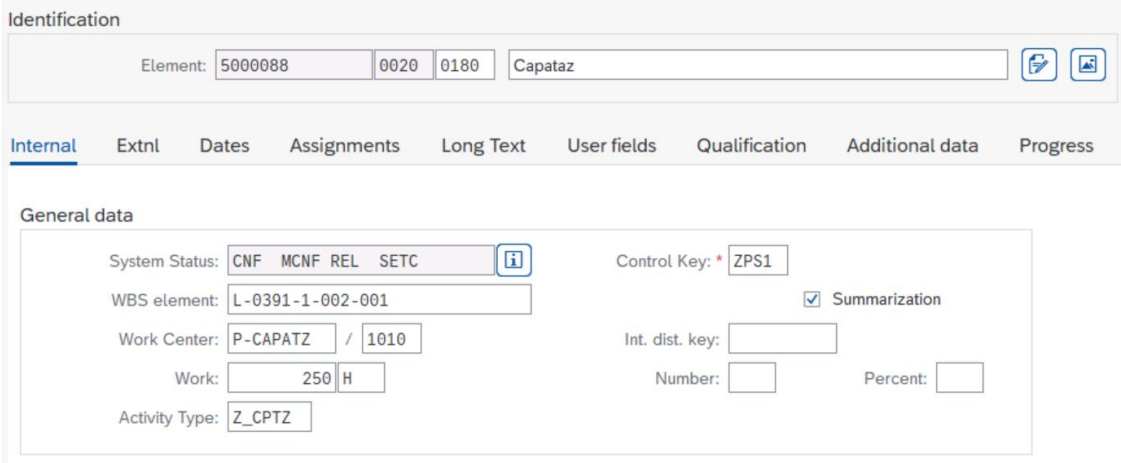

*Ilustración 17: Subactividad – Configuración general*  Fuente: Elaboración propia

<span id="page-41-0"></span>La Ilustración 17, muestra un caso de creación de subactividad para introducir un segundo puesto de trabajo. En este caso, mediante la codificación de actividades, se sabe que se ha creado una subactividad llamada "Capataz" dentro de la actividad 0020 mostrada en la Ilustración 16.

En esta subactividad se especifica el puesto de trabajo P-CAPATAZ, con un número de horas de trabajo y su *Activity Type* asociado para especificar la tarifa. El objetivo que se persigue con la creación de este elemento es poder incluir horas de supervisión por parte de un capataz al trabajo realizado por peones.

Por lo tanto, sobre la plantilla generada en este proyecto concreto, se deberá adaptar la duración, las horas de trabajo y los diferentes puestos de trabajo. Completando toda esta información en cada una de las actividades, lo que se generará es el diagrama de Gantt que puede observarse en el [Anexo 3: Ilustración diagrama de Gantt proyecto](#page-68-0)  [operativo.](#page-68-0)

Este diagrama muestra en las filas las diferentes operaciones y en las columnas una escala temporal. Mediante las diferentes barras de color, pueden verse las relaciones entre las actividades, así como su duración y el coste planificado.

SAP PS incluye entre sus funcionalidades el cálculo del camino crítico, es decir, indica aquellas operaciones que se consideran de vital importancia para el desarrollo del proyecto, que algún tipo de retraso temporal en dichas actividades afectaría directamente a la duración total del proyecto. Estas actividades aparecen marcadas de color rojo.

Por otro lado, las actividades marcadas en azul no pertenecen al camino crítico y cuentan con holgura. La holgura hace referencia al total de días que podrá retrasarse una determinada actividad sin que esto afecte al desarrollo total del proyecto.

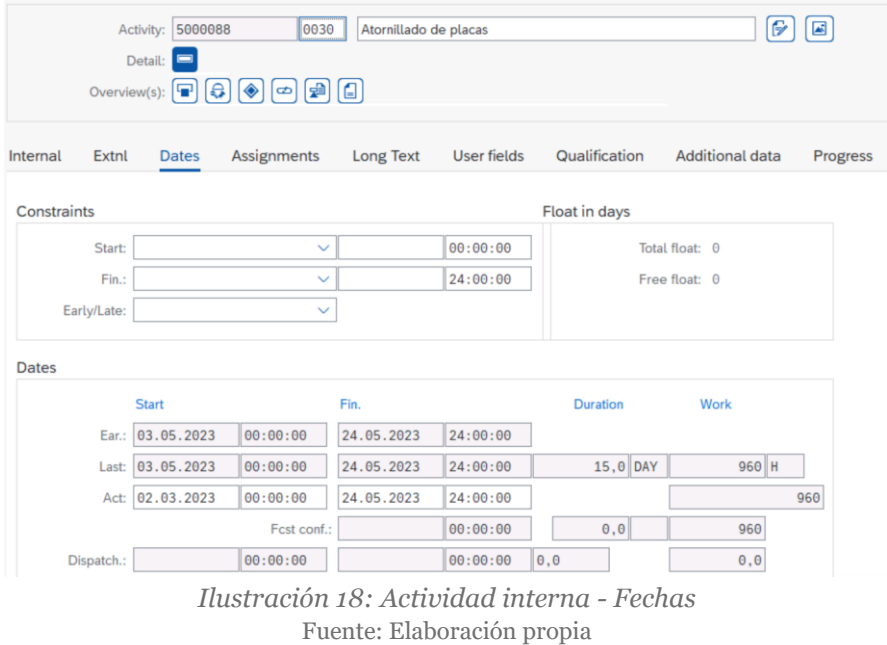

<span id="page-42-0"></span>Mediante el cálculo del camino crítico, cada una de las actividades implicadas en el avance del proyecto van a pasar a disponer de dos parejas de fechas relacionadas con la planificación de dicha actividad. Se muestran así en la Ilustración 18, las fechas *Early Start, Early Finish, Late Start, Late Finish*.

*Early Start* se refiere a la fecha de inicio más temprana, es decir, lo más pronto que se puede comenzar la actividad. *Early Finish* es la fecha de finalización más temprana, lo antes que puede finalizar la ejecución de la actividad. Por otro lado, *Late Start* indica la fecha de comienzo más tardía, es decir, lo más tarde que puede comenzar la actividad sin que se retrase la duración total del proyecto. *Late Finish* es la fecha de finalización más tardía, es decir, la fecha límite en que se puede finalizar la actividad sin que se retrase la duración del proyecto.

En la Ilustración 18, se observa como las fechas de inicio y finalización de cada pareja coincide, lo que indica que esta actividad pertenece al camino crítico, ya que no puede retrasarse. Si existiera diferencia por ejemplo entre la fecha de finalización temprana y tardía, esto implicaría que existe holgura en esa actividad, por lo que no es crítica.

Estas fechas corresponden a una planificación basada en la duración de las actividades, las relaciones existentes entre tareas y la forma en la que se ha realizado la programación. Pero fuera de esta planificación SAP PS permite la monitorización real del avance de las tareas. Esto se gestiona mediante las fechas de inicio y finalización reales. Como se observa en la Ilustración 18, la actividad mostrada ha iniciado un día antes de lo previsto, pero ha finalizado según lo esperado.

Para la planificación de las tareas y la estimación de los costes se ha comentado que es necesario establecer el puesto de trabajo implicado en dicha actividad, así como el número de trabajadores. El director del proyecto será el encargado de invertir horas en dicha planificación y estructuración del personal. Para ello entra en juego un complemento de SAP PS de mucha utilidad para optimizar los recursos humanos como es el *Workforce Planning.* 

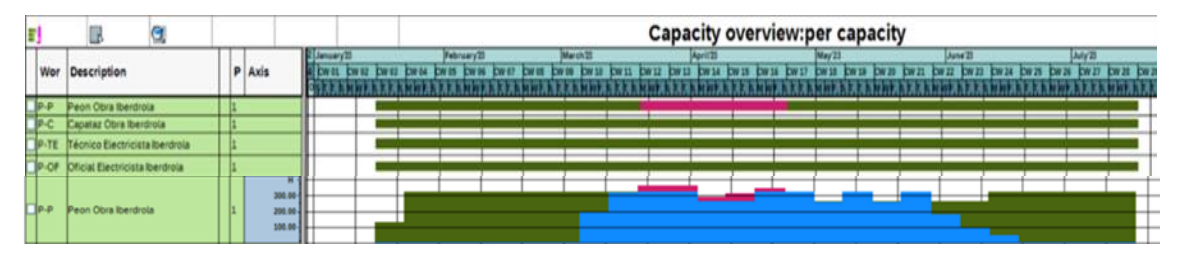

*Gráfico 8: Carga de trabajo disponible por puesto de trabajo* Fuente: Elaboración propia

<span id="page-43-0"></span>El Gráfico 8 muestra una de las vistas que el *Workforce Planning* permite establecer. De esta forma, se puede observar dependiendo de cada momento del tiempo la carga de trabajo u ocupación por cada uno de los puestos de trabajo implicados en el proyecto. Así se puede consultar si en algún momento del proyecto existe alguna actividad donde no existan recursos suficientes para adaptarse a la planificación.

En primer lugar, pueden observarse cuatro líneas, cada una de ellas asociadas a un *Work Center* determinado*.* Las líneas que aparecen completamente verdes implican que no hay problemas de capacidad en dichos puestos de trabajos, es decir, con el personal estipulado para este proyecto, es posible cubrir las necesidades de la planificación.

Por el contrario, el primero de los puestos de trabajo muestra una sobrecarga en un puntual del proyecto. Para ver con mayor detalle, la segunda parte del gráfico muestra un histograma que ofrece más detalle a la carga de trabajo existente según la planificación inicial en el puesto de trabajo de los peones.

Este gráfico de histograma muestra en verde la capacidad total de este puesto de trabajo. Esto viene determinado en la configuración del *Work Center,* donde como se ha comentado se indica la duración de la jornada, así como el total de efectivos.

Los otros colores indican la carga de trabajo planificada para los recursos de ese puesto de trabajo. En color azul se indican las horas planificadas que se encuentran dentro del máximo posible, es decir, por debajo o igual de los valores verdes. Esto indica que la planificación es correcta, se disponen de los recursos suficientes.

A diferencia del color azul, el color rosa muestra, que existe una sobrecarga de horas de trabajo planificadas. Esto implica que se ha determinado que para cumplir la planificación se requieren más recursos de los que se disponen. Ante esta situación existen soluciones variadas.

Una opción consiste en contratar temporalmente o traer de otros proyectos a más recursos para cumplir con los requerimientos establecidos. Esta opción supone un mayor coste de contratación de nuevos trabajadores.

Otra de las soluciones a seguir, consiste en ampliar la duración de las actividades en las que se produzcan los solapamientos de trabajadores. Es decir, tratar de ajustar los recursos disponibles cambiando las fechas de las actividades para que los recursos se repartan entre las diferentes actividades. Esta opción será posible mientras las actividades tengan holguras y puedan retrasarse en cierta medida. Si no se puede aprovechar las holguras, podrá ocasionar un retraso en la finalización del proyecto.

Hasta el momento, se ha hecho referencia en todo momento al tratamiento de fechas y recursos humanos para actividades gestionadas internamente por personal de Iberdrola. Pero SAP PS también permite la introducción de actividades donde los trabajadores no pertenezcan a la plantilla de la compañía, es decir, subcontrataciones.

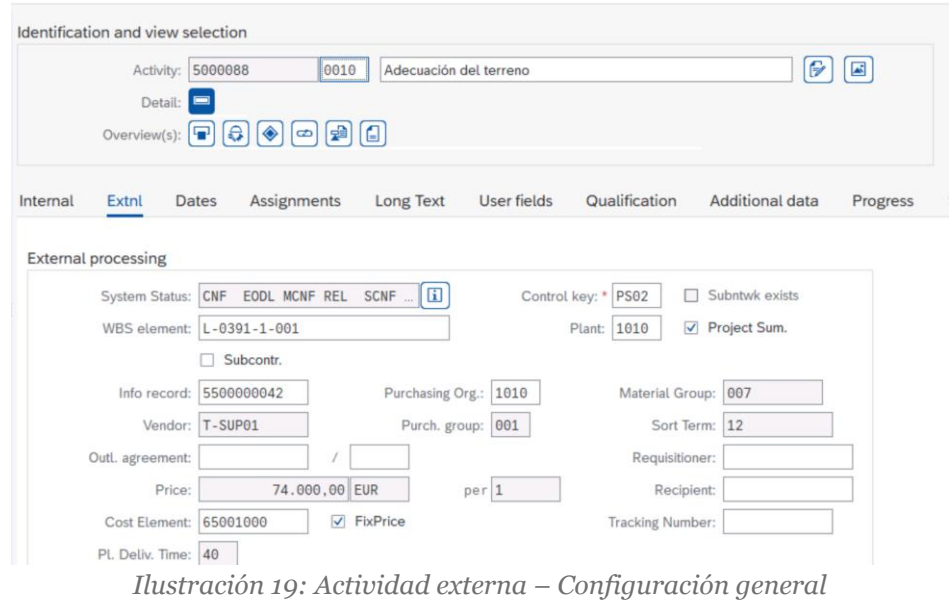

Fuente: Elaboración propia

<span id="page-44-0"></span>La Ilustración 19, muestra un caso de actividad externa donde se subcontratan a un proveedor ajeno los servicios de subcontratación de adecuación y preparación del terreno para poder instalar adecuadamente las placas solares y todo el material adicional.

El campo *Control Key,* es el encargado de determinar si las actividades son internas, como todas la mostradas anteriormente, o si son externad como en este caso. Las actividades se contemplan al fin y al cabo como una compra. A través del *Info Record* se establecen las condiciones de la "compra" de los servicios de subcontratación. Se establece así el precio pagado por los trabajos realizados, así como la duración esperada por los trabajos a través del campo *Plan Delivered Time.*

Mediante la externalización de esta actividad no se consumen horas de trabajo de ningún puesto de trabajo de la plantilla. Si bien, al dejar que todo el avance de una tarea tan crítica dependa de unos trabajadores externos esto implica unos peligros. Por ello, dentro de una actividad externa, se puede añadir una subactividad interna, donde de planifican determinadas horas de supervisión del avance de la actividad por parte del jefe del proyecto.

Una vez desarrollado todo el funcionamiento de planificación de las actividades, hay que comprender dos puntos clave de la manera en la que pueden comportarse los proyectos.

En primer lugar, está especificado que la relación entre operaciones y fases (elementos PEP) sea de *Bottom Up.* Esto implica, que las fechas de las fases vendrán determinada por la fecha más temprana y la más tardía de las actividades establecidas dentro de cada PEP. Es decir, la forma de establecimiento de las fechas va desde el nivel jerárquico más bajo al más alto.

Y por otro lado es muy relevante la forma de programación establecida para las fechas de las actividades. Se ha utilizado el método *Backwards.* Esto implica que se programa de fin a inicio. Mediante la fijación de una fecha de entrega en la orden de ventas lo que se está estableciendo es la fecha de fin de la última actividad del proyecto. Sobre esta fecha, se irán estableciendo a partir de las duraciones de cada actividad, las fechas de inicio y fin.

Para comprenderlo mejor, la planificación *Backwards* hace que se tenga una fecha referencia de finalización sobre la que se estructura el proyecto y a partir de la cual se calculará la fecha de inicio del proyecto. En el caso de una planificación *Forwards,* se conocería la fecha de inicio y a través de la programación de todas las actividades se conocería el momento de finalización del proyecto.

Estos dos métodos de planificación seleccionados, *Bottom Up* y *Backwards,* quedan patentes en la Ilustración 20. Puede observarse las fechas globales del proyecto. Se ve como a partir de la fecha de entrega establecida en la venta del proyecto se ha planificado la finalización para ese día. A partir de este dato, se han calculado las fechas de todas las actividades y fases.

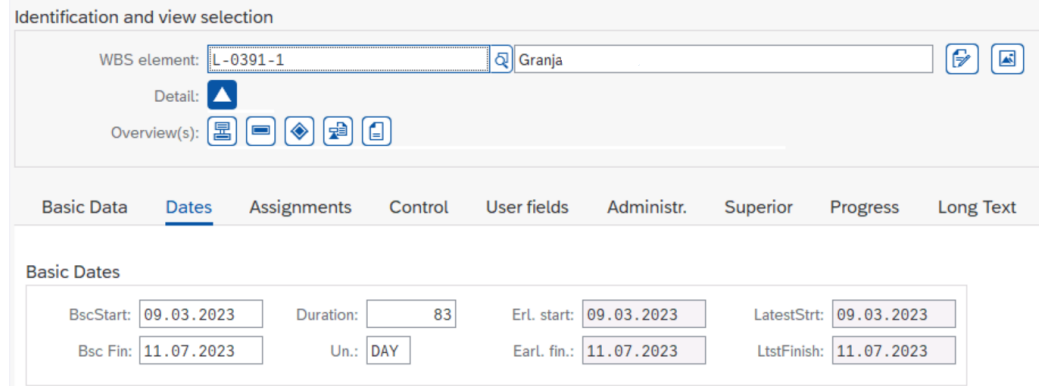

*Ilustración 20: Definición de proyecto - Fechas* Fuente: Elaboración propia

#### <span id="page-45-1"></span><span id="page-45-0"></span>**5.6. Gestión del abastecimiento de materiales**

Uno de los factores más importantes para que las tareas se puedan cumplir de manera correcta y ciñéndose a la planificación es que los materiales requeridos en cada tarea estén disponibles a tiempo. Para esto, cobran un papel relevante los diferentes componentes de material dentro de las actividades.

Este apartado es relevante, puesto que como se ha comentado el correcto abastecimiento es vital para ajustarse a la planificación del proyecto. Este proceso, técnicamente se engloba fuera del módulo de gestión de proyectos, puesto que la parte de compra de materiales corresponde a MM, así como la producción pertenece al módulo de PP.

Por ello, a continuación, la explicación se centrará en los costes incurridos en los diferentes tipos de materiales consumidos en el proyecto y no tanto en el desarrollo.

En primer lugar, debe comprenderse que toda la información de los diferentes componentes de material se encuentra en el maestro de materiales. Un archivo donde se crean cada uno de los materiales y se define toda su información técnica sobre el producto, así como detalles sobre su aprovisionamiento.

Dentro del proyecto, se han definido algunos de los principales materiales que se consumen a lo largo de las variadas actividades internas. SAP contempla dos tipos de abastecimientos: interno y externo. La diferencia residirá en si el material se produce por la propia empresa o se compra ya preparado a un proveedor externo.

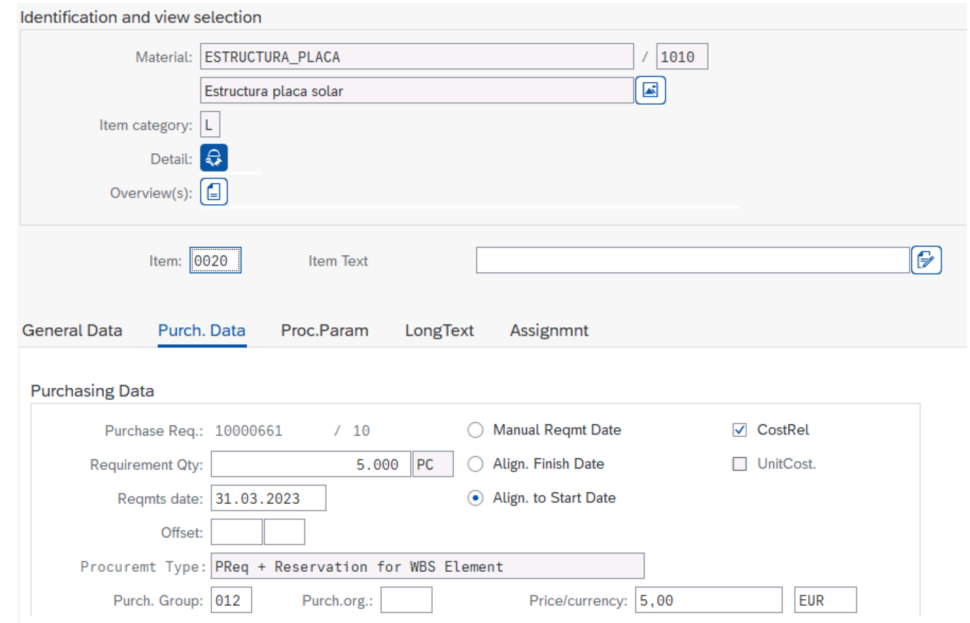

*Ilustración 21: Componente de material – Abastecimiento externo* Fuente: Elaboración propia

<span id="page-46-0"></span>La Ilustración 21 muestra como es la configuración del componente de material ESTRUCTURA\_PLACA. Este material será comprado directamente a un proveedor. Se ha definido que este material es de tipo L, lo que implica que no pasará por ningún almacén (*non-stock)*, es decir, se comprará y será consumido directamente en la actividad 0020 "Alzamiento estructura placas".

La Ilustración 21 muestra el campo generado automáticamente *Purchase Requisition* con el dato 10000661/10. Mediante desarrollos internos, se ha establecido que al crear la estructura del proyecto (automático por *Assembly Processing)* las diferentes actividades incorporen ya los componentes de material necesarios con una cantidad a modificar en cada caso.

De esta forma, SAP PS propone ya una solicitud de compra a un proveedor preestablecido en la plantilla de grafo estándar. Así, se establece un precio provisional que proviene de anteriores compras a ese proveedor de dicho producto.

Puede verse como se ha seleccionado la cantidad de 5.000 unidades y que éstas se dispongan al principio de la actividad (*Align to Start Date)*. El sistema automáticamente rellena la fecha en la que comenzará la actividad y configura le recepción de la mercancía para dicha fecha.

Volviendo con la solicitud de compra generada, ésta contendrá una operación de compra de las unidades requeridas, con un precio total y una fecha de entrega. Para completar este proceso, el sistema buscará en el maestro de materiales de la ESTRUCTURA\_PLACA cual es su periodo de abastecimiento.

Esto permite saber cuántos días pasan desde que se pide el producto hasta que este es entregado. Gracias a este dato, SAP propondrá una fecha de cuando deberá formalizarse la orden de compra para que los materiales lleguen en el momento deseado al proyecto.

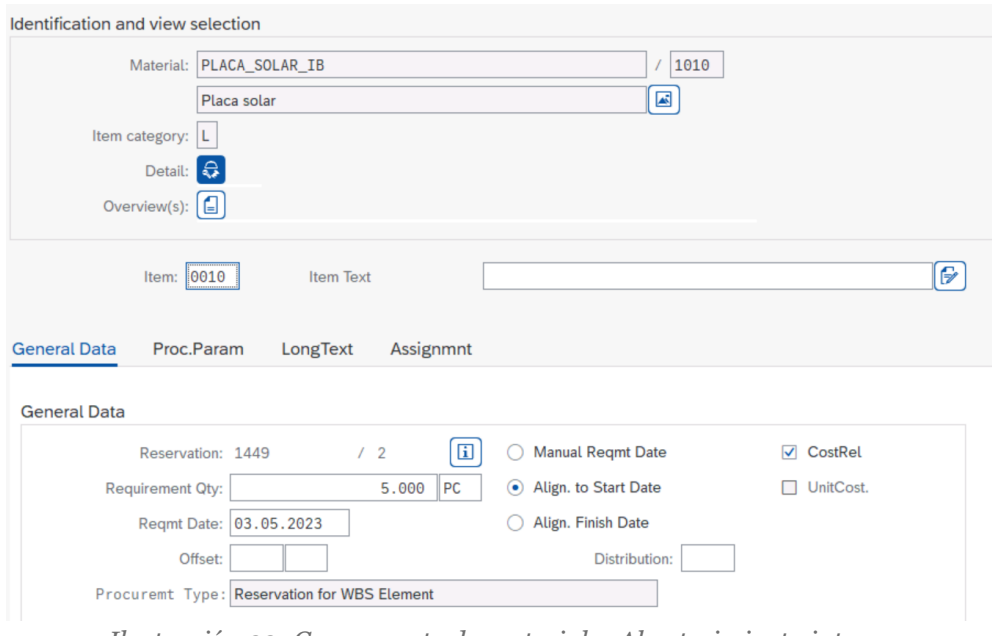

*Ilustración 22: Componente de material – Abastecimiento interno* Fuente: Elaboración propia

<span id="page-47-0"></span>Por otra parte, cabe la posibilidad de que, dentro del proyecto, algunos de los materiales consumidos se produzcan, como es el caso de las placas solares, producidas por Iberdrola. Esto es considerado un abastecimiento interno de materiales.

La Ilustración 22, muestra precisamente como es la configuración dentro del proyecto operativo del componente de material PLACA\_SOLAR\_IB. De nuevo, este material se ha considerado de tipo L, por lo que se consumirá directamente, sin conllevar costes por almacenamiento.

En esta ocasión la automatización del proceso es similar, las cantidades y las fechas vendrán establecidas al crear el proyecto. La principal diferencia es que no existe una solicitud de compra sino una reserva de ese material. Es decir, si se consultaran las unidades disponibles del material, existiría una reserva de 5.000 unidades enlazadas a una orden previsional de producción.

Para ejecutar la producción de un producto terminado como son las placas solares, es necesario disponer de una serie de materias primas, así como de establecer cómo es el proceso productivo.

Por un lado, el material PLACA\_SOLAR\_IB, tiene asociada una BOM (*Bill of Materials),*  una hoja que contiene todas las materias primas necesarias para la producción de una placa solar. Junto a esa lista de materiales aparece el *Routing*. Desde este complemento se especifican las diferentes operaciones que se realizan en la producción, las cantidades de materias primas, así como qué puesto de trabajo está implicado en la fabricación y cuanto tiempo emplea.

La orden previsional generada en la reserva podrá transformarse en una orden de producción cuando todas las materias primas estén disponibles. Por ello, antes de lanzar la orden de producción es necesario ejecutar el MRP (Material Requierement Planning). Esta herramienta analiza las necesidades asociadas a la reserva. Es decir, para la producción de 5.000 placas, el MRP calculará las necesidades de las diferentes materias primas necesarias.

Para ello comprobará la disponibilidad en stock de dichos componentes. En caso de no quedar suficientes materias primas, el MRP generará tantas solicitudes de compra como sea necesaria para satisfacer a tiempo las necesidades producción. Una vez realizadas las compras necesarias, podrá comenzarse con el proceso productivo, que una vez finalizado, permitirá el consumo de las placas solares en la tarea 0030 "Atornillado placas".

Todo este proceso que parece complejo es generado automáticamente por SAP estableciendo las fechas de manera que todo se ajuste a la planificación. De tal forma que el usuario encargado de controlar que se disponga del material a tiempo únicamente deberá encargarse de autorizar las diferentes ordenes de compra y producción.

Lo que es de importancia conocer a cerca de este proceso de producción es la implicación que esto tendrá en los costes. Al haberse realizado compras y procesos productivos donde intervienen horas de trabajo de operarios o máquinas, todos estos costes repercutirán directamente en coste total de cada unidad producida.

Por ello, en esta ocasión, no existe un campo que corresponda al precio del producto, puesto que, en cada orden de producción, en función de la variación del precio de compra de las materias primas y otros costes de producción, el coste unitario por placa podrá variar.

SAP almacena en cada ocasión los costes asociados a un material producido y mediante el histórico de datos generado calcula una media aritmética para ofrecer una aproximación de cual puede ser el coste por unidad de cada elemento.

De manera alternativa, puesto que se ha establecido que las placas solares no deban almacenarse, lo que se ha establecido es que no se produzcan las 5.000 placas en una única remesa. SAP permite dividir la orden de producción en tantas partes como se crea conveniente para servir la producción a lo largo del desarrollo de la actividad.

#### **5.7. Control de los diferentes costes**

<span id="page-49-0"></span>Dado que esta implantación se ha diseñado para proyectos llave en mano donde antes del comienzo de la instalación ya se conoce cuáles van a ser los ingresos, el control de costes marcará la mayor o menor rentabilidad obtenida al final del proyecto.

A lo largo de los diferentes apartados anteriores se han ido nombrando algunos de los puntos del proyecto a través de los cuales se irán generando costes. Este epígrafe tratará de resumir cómo se gestiona el control de costes desde SAP.

En primer lugar, de manera genérica existen dos categorías de costes a controlar dentro del proyecto. En primer lugar, se encuentran los costes planificados. Anteriormente se ha mostrado como a través de *Easy Cost Planning* se ha hecho una primera estimación presupuestaria. A pesar de esto, esa era una estimación inicial, los primeros datos relevantes se obtendrán una vez generado el proyecto operativo.

Dentro de este caso práctico se van a encontrar los costes planificados por horas de trabajo y por componentes de material. Es decir, dentro de cada actividad se podrá diferenciar el coste relativo a la mano de obra, ya que se almacenan las horas de trabajo estimadas para cada uno de los diferentes puestos de trabajo (cada uno con una tarifa/hora). Además, podrán controlarse también los costes provenientes de los materiales, puesto que, por cada componente de material establecido dentro de una actividad, se conoce la aproximación de unidades a consumir y su coste.

A su vez, debido a la configuración *Bottom Up,* citada anteriormente, el coste planificado de cada una de las actividades será agregado a nivel de cada uno de los elementos PEP. Esto permitirá disponer de un control presupuestario por etapas, así como por tarea a realizar. Una de las vistas que facilita esto desde el diagrama de Gantt, como puede verse en e[l Anexo 3: Ilustración diagrama de Gantt proyecto operativo.](#page-68-0)

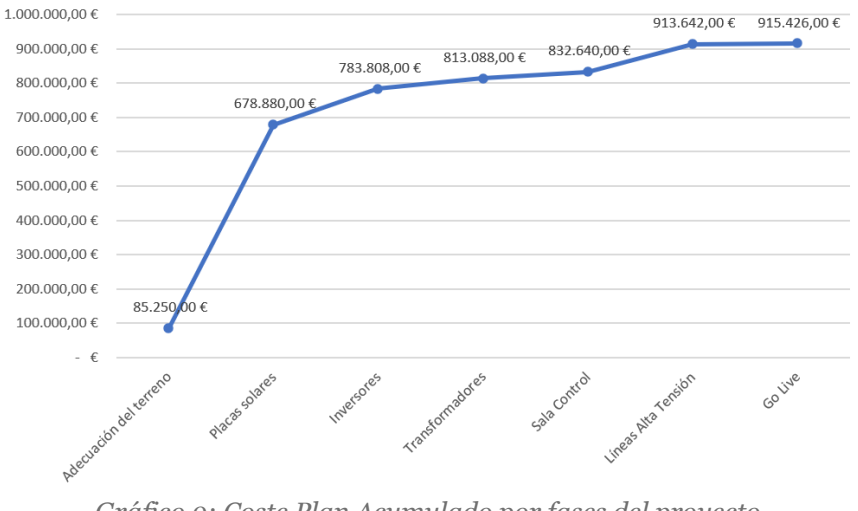

<span id="page-49-1"></span>*Gráfico 9: Coste Plan Acumulado por fases del proyecto* Fuente: Elaboración propia

De manera alternativa, toda distribución de costes acumulados planificados en las diferentes etapas queda ilustrada mediante el Gráfico 9. Puede observarse como el principal incremento se da en el elemento PEP "Placas Solares", ya que se procede a la instalación del material más abundante y producido con un elevado coste.

Una vez realizada toda la planificación de las horas de trabajo a realizar por puesto de trabajo, así como de todos los componentes a consumir, se dispondrá del coste total planificado. SAP PS permite el establecimiento de *status* tanto al proyecto, como a las fases y operaciones. La utilidad de estos estados, bien de sistema o de usuario (personalizados), es añadir un mayor grado de detalle sobre el avance del proyecto.

Al crearse un proyecto, este está en estado *CRTD (Created)*. La implicación de esta funcionalidad es que mientras el proyecto se encuentre en este estado no se podrán imputar costes reales. Una vez el proyecto pase a *REL (Released)* se podrán empezar a notificar costes reales.

Este es así el mecanismo de notificación de progreso y entrada de costes. Cuando efectivamente comience una actividad, ésta deberá cambiarse de *status*, indicando que se encuentra liberada, lo que establecerá la fecha de *Actual Start Date*. Así, deberán ir añadiéndose los diferentes costes, bien confirmando horas de trabajo o bien consumo de materiales.

Existen múltiples métodos de notificación de horas de actividad por puesto de trabajo. La manera más simple y de menor precisión es que el jefe de proyecto, que dispondrá de acceso al sistema, se encargue de notificar las horas realizadas de manera genérica en una actividad. Esta forma no permite el control del coste de trabajo por empleado. Ya que dentro de cada *Work Center* pueden definirse los trabajadores y asociarle una tarifa particular a cada uno.

Ante esta situación, para un control preciso de los costes reales de las horas de trabajo, es posible realizar una integración con sistemas externos, de tal forma que cuando un empleado registre su hora de entrada y salida del trabajo esto sea llevado a SAP. Es decir, cuando un trabajador fiche, bien a través de un torno, notificando horas a un superior, por geolocalización… esta información se traducirá en horas de trabajo imputadas a una actividad.

SAP PS también incluye la opción de utilizar para notificar horas de trabajo la herramienta CATS (*Cross-Aplication Time Sheet)* una especie de hoja de cálculo donde cada trabajador puede indicar cuantas horas de trabajo a destinado a cada actividad.

En este caso, la gran mayoría de los trabajadores del proyecto se destinan a actividades de instalación, por lo que no tendrán acceso al sistema de SAP y no registrarán ellos mismos sus horas, ya que el sistema está diseñado para jefes de proyectos y superiores. Por ello, propuestas como la integración con sistemas de registros de horas son las más indicadas para la imputación de costes reales para las horas de trabajo.

A la hora de registrar los costes reales provenientes del consumo de materiales se tendrán en cuenta dos indicadores para controlar los costes reales en los que se incurre. Por un lado, el coste por unidad dependerá de la orden de producción o compra a través de la cual se gestiona la entrada de mercancías al proyecto. Es decir, SAP calculará en base al coste de la compra o producción cuánto cuesta consumir cada unidad.

Conte este valor, una vez se haya liberado una actividad, es decir, haya comenzado realmente a ejecutarse, se irán consumiendo los materiales. SAP imputará los costes de los materiales una vez estos se hayan recibido o producido, lo que implica que se habrá hecho un movimiento contable de aumento de existencias.

Es decir, no se asigna el coste real de haber consumido determinadas cantidades de material, sino el coste vendrá determinado por el proceso de compra o producción.

|                        | Cost Element Cost Element (Text)         | Origin      |     |                | Total Plan Costs $\Sigma$ Total Actual Costs $\Sigma$ | Plan/actual variance | $P/A$ var(%) Currency |            |
|------------------------|------------------------------------------|-------------|-----|----------------|-------------------------------------------------------|----------------------|-----------------------|------------|
| 54400000               | <b>Inventory Change - Finished Goods</b> |             |     | 504.650.00     | 504.650.00                                            | 0.00                 |                       | <b>EUR</b> |
| <b>Direct Material</b> |                                          |             |     | $504.650.00$ = | $504.650.00$ =                                        | 0.00                 |                       | <b>EUR</b> |
| 94311000               | <b>Personnel hours</b>                   | 4230/Z PEON |     | 13.440.00      | 13.440.00                                             | 0.00                 |                       | <b>EUR</b> |
| <b>Personnel time</b>  |                                          |             |     | $13.440.00$ =  | $13.440.00$ =                                         | 0.00                 |                       | <b>EUR</b> |
|                        |                                          |             | . . | $518.090,00$ = | $518.090.00$ ==                                       | 0.00                 |                       | <b>EUR</b> |

*Ilustración 23: Comparativa costes planeados frente a costes reales* Fuente: Elaboración propia

<span id="page-51-1"></span>Con todas estas dimensiones de información, puede realizarse un análisis detallado de los costes planificados y reales por cada una de las actividades. La Ilustración 23, muestra este tipo de comparativa. Las primeras columnas especifican los dos tipos de costes. La primera entrada se corresponde con los costes provenientes del uso de materiales terminados, en este caso se trata de las placas solares producidas. La segunda entrada se corresponde con las horas de trabajo de los peones.

Posteriormente se encuentran las columnas de costes planificados, reales, así como la desviación existente, tanto en unidades monetarias como porcentualmente. En el caso mostrado, se ve como los costes reales generados concuerdan con la planificación realizada a nivel de operación, por lo que no existe desviación.

El hecho de que no haya desviaciones implica que el proyecto se está desarrollando según lo esperado, cumpliendo los plazos de tiempo estipulados y utilizando todo el material disponible.

### **5.8. Control de los ingresos**

<span id="page-51-0"></span>Como se ha mostrado desde el principio, al tratarse este proceso de un proyecto llave en mano, el precio a cobrar por la instalación queda definido mediante la formalización del documento de venta del proyecto.

Si bien, la cantidad total a ingresar puede establecerse en un único pago o distribuirse a través de un plan de facturación. El primero de los métodos será utilizado en pequeños proyectos o en aquellos donde la empresa requiera del músculo financiero suficiente para poder asumir directamente todo el coste sin recibir ingresos durante el avance del proyecto.

En este caso, se opta por un plan de facturación a través de hitos. Estos hitos estarán situados dentro de actividades que se consideran clave ya que suponen la finalización de una fase o de un determinado grupo de fases. De tal forma, que cuando se notifique la finalización de una actividad, el hito establecido en esa actividad se activará.

En el [Anexo 3: Ilustración diagrama de Gantt proyecto operativo,](#page-68-0) puede observarse la existencia de 5 hitos como elementos de facturación. Esto supondrá que la entrada de ingresos al proyecto quedará condicionada por el éxito de las diferentes operaciones.

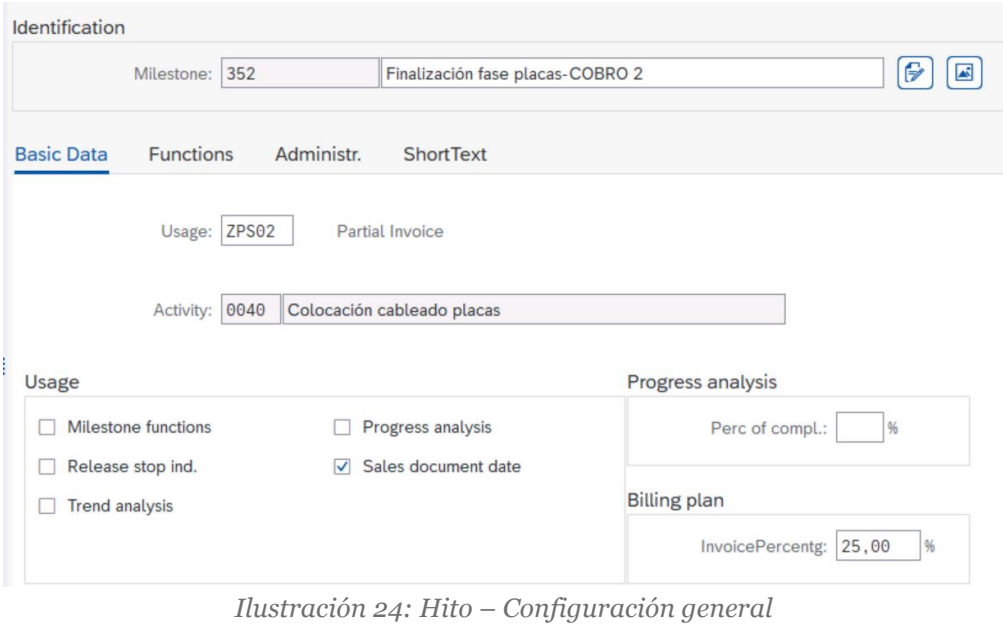

Fuente: Elaboración propia

<span id="page-52-0"></span>La Ilustración 24, enseña cómo es la pantalla de configuración de uno de los hitos del proyecto. Destacan varios aspectos que pueden de resultar relevantes. El uso que se le asocia a este hito es ZPS02 *Partial Invoice.* Esto indica que el uso principal de este *Milestone* es formar parte del plan de facturación de ingresos del proyecto.

Al marcar el *flag "Sales document date"* se especifica que la fecha en la que este hito se activará deberá trasladada al documento de fecha. Los hitos pueden configurarse para activarse al principio (*RELEASE)* o al finalizar *(CLOSED)* una actividad. En este caso los hitos del proyecto se enlazan a la fecha de finalización de las tareas de importancia.

Por otra parte, aparece el campo *Invoice Percentage*. Este campo indica la cantidad monetaria a ingresar del total establecido en el documento de ventas. Por lo que, en cada uno de los 5 hitos creados en el proyecto, se establece que estos se activen al finalizar una actividad y el porcentaje de ingresos que van a representar en el plan de facturación.

En la plantilla de grafo estándar creada, se establecen unos porcentajes de facturación de ingresos dentro de cada hito. Éstos deberán ser modificados si se requiere una vez creado el proyecto. Al estar enlazados mediante el *Assembly Processing* el proyecto operativo y la orden de ventas, el plan de facturación o *Billing Plan* se genera automáticamente dentro del documento de ventas en función de los valores establecidos en la plantilla.

#### Gestión de proyectos de instalaciones de granjas solares mediante SAP

|                              | Sales Document Item: 10 | Material: GRANJA SOLAR |                         |                     | Item category: TAN | Standard Item             |            | Granja Solar GREFUSA |                                    |              |               |
|------------------------------|-------------------------|------------------------|-------------------------|---------------------|--------------------|---------------------------|------------|----------------------|------------------------------------|--------------|---------------|
| Sales A<br>Sales B           | Shipping                |                        | <b>Billing Document</b> | <b>Billing plan</b> | Conditions         | <b>Account Assignment</b> |            | Schedule lines       |                                    |              | Partner       |
|                              |                         |                        | Net value:              |                     | 1.285.597.50       | EUR                       |            |                      |                                    |              |               |
| <b>Billing plan</b>          |                         |                        |                         |                     |                    |                           |            |                      |                                    |              |               |
|                              | BillingPlanType: Z1     | PS: Milestone Billing  |                         |                     |                    |                           |            |                      |                                    |              |               |
|                              |                         |                        |                         |                     |                    |                           |            |                      |                                    |              |               |
|                              | Start date: 01.03.2023  |                        | 01 Today's Date         |                     |                    | Reference:                |            |                      |                                    |              |               |
|                              |                         |                        |                         |                     |                    |                           |            |                      |                                    |              |               |
| InvoicePercentg:             |                         | 100,00                 |                         |                     |                    | 1.285.597.50              |            | EUR                  |                                    |              |               |
|                              |                         |                        |                         | Billing Value:      |                    |                           |            |                      |                                    |              |               |
|                              |                         |                        |                         |                     |                    |                           |            |                      |                                    |              |               |
| Dates<br><b>Billing Date</b> | <b>DtDs</b>             | MistRel                |                         | 96                  | Bill.value         |                           | Crcy       | Block                | <b>MStn</b>                        | <b>BR</b>    | <b>BillSt</b> |
| 17.04.2023                   |                         | ZPS02                  | Partial Invoice         | 20,00               |                    | 257.119.50                | EUR        |                      | $[ \cdot ]$                        | $1\,$        | C             |
| 01.06.2023                   |                         | ZPS02                  | Partial Invoice         | 25,00               |                    | 321.399.38                | <b>EUR</b> | 02                   | $\left\vert \mathbf{v}\right\vert$ | $\mathbf{1}$ | C             |
| 29.06.2023                   |                         | ZPS02                  | Partial Invoice         | 20,00               |                    | 257.119,50                | EUR        | 02                   | $ \vee $                           | $\mathbf{1}$ | C             |
| 06.07.2023                   |                         | ZPS02                  | Partial Invoice         | 25,00               |                    | 321.399.38                | EUR        | 02                   | $\boxed{\mathcal{Q}}$              | $\mathbf{1}$ | C             |

*Ilustración 25: Sales Order – Plan de facturación por hitos* Fuente: Elaboración propia

<span id="page-53-1"></span>La Ilustración 25, muestra el proceso comentado anteriormente. Este extracto corresponde a la pestaña de *Billing Plan* del documento de ventas del proyecto operativo. Toda esta información se ha generado sin interacción del usuario. Es decir, cuando SAP crea el proyecto, busca los porcentajes de facturación de los hitos, los traslada al documento de venta y calcula las cifras a ingresar.

Con este proceso de interconexión, pueden establecerse con facilidad los diferentes momentos y cantidades donde se planifica un ingreso por avance satisfactorio de las tareas y fases.

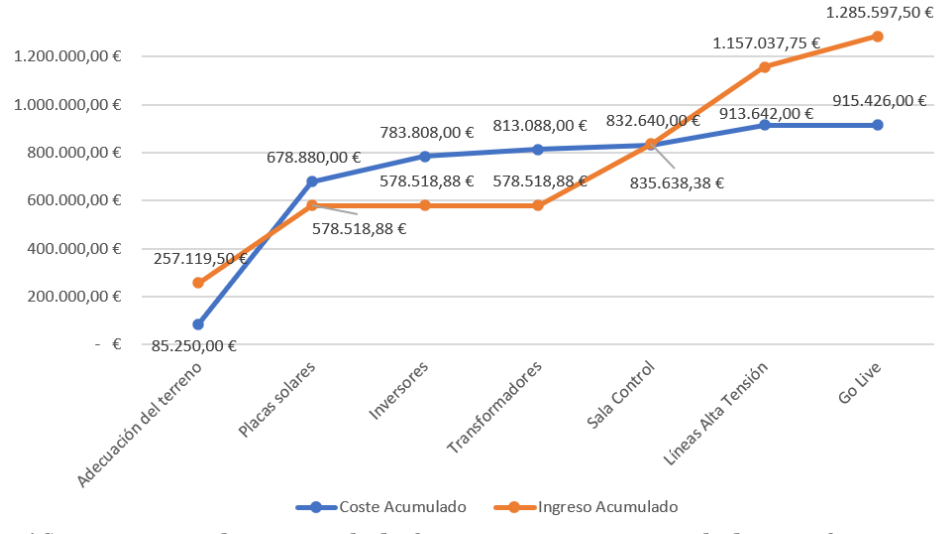

<span id="page-53-0"></span>*Gráfico 10: Coste Plan Acumulado frente a Ingresos Acumulados por fases* Fuente: Elaboración propia

Con toda esta información puede obtenerse el Gráfico 10 que muestra la comparativa entre costes e ingresos planeados para cada una de las fases del proyecto. Destaca como durante varias fases del proyecto los ingresos planificados no superan los costes que se esperan.

Las fases están ordenadas en función del momento de finalización y por tanto de cobro de cada una de ellas. Esto es importante, puesto que desde la fase "Placas solares" hasta la fase de "Sala Control" no hay estimado un ingreso. Para evitar la diferencia negativa existente entre ingresos y costes planificados, podría ser interesante plantear una reevaluación de los porcentajes de facturación establecidos. Se buscaría así tratar de aumentar los ingresos esperado para la segunda fase.

Hay que tener en cuenta, que los hitos usados como plan de facturación tienen una fecha de activación planificada. Cuando esta fecha pase a ser real, es decir, finalice la actividad, no implica que se vaya a realizar el ingreso, únicamente se emitirá una factura contra el cliente. Dependiendo de los acuerdos alcanzados o de la liquidez disponible del cliente, el ingreso real se efectuará antes o después.

Es por esto, que la posible corrección de porcentajes nombrada anteriormente podría resultar de interés, ya que se ajustaría más la brecha negativa existente cuando tanto costes como ingresos empiecen a efectuarse realmente.

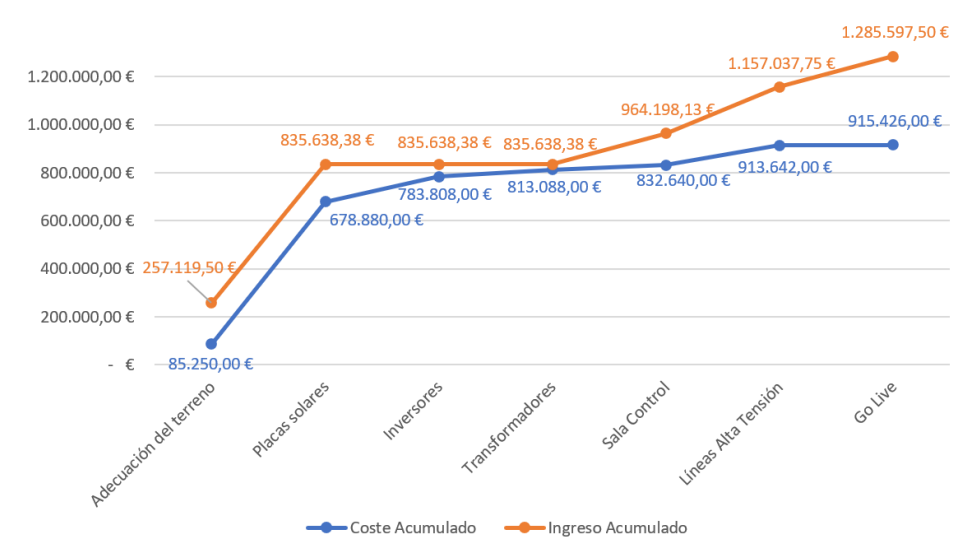

<span id="page-54-0"></span>*Gráfico 11: Alternativa de distribución de porcentajes de facturación planificados* Fuente: Elaboración propia

El Gráfico 11, muestra una aproximación más ajustada que la anterior. Puede observarse como la diferencia entre costes e ingresos planificados en esta ocasión es menor, lo que supondría menores riesgos a la hora de desarrollar el proyecto.

Para llegar a este escenario se ha aumentado el porcentaje total de la fase "Placas solares" a un 45%. Por el contrario, se ha disminuido en las fases "Sala Control" y "Líneas Alta Tensión" a un 10% y 15% respectivamente. Como ya se ha comentado, el plan de facturación se pacta con el cliente en el documento de venta, por lo que no siempre se podrá obtener la opción más ventajosa para Iberdrola.

#### <span id="page-55-0"></span>**6. Análisis y discusión de los resultados**

Con toda la información que se ha ido generado a lo largo de los diferentes apartados anteriores, podrá obtenerse primeramente la rentabilidad esperada al llevar a cabo la inversión necesaria para el desarrollo del proyecto. Posteriormente, este valor va a poder ser comparado con la rentabilidad real obtenida una vez se complete el proyecto.

<span id="page-55-1"></span>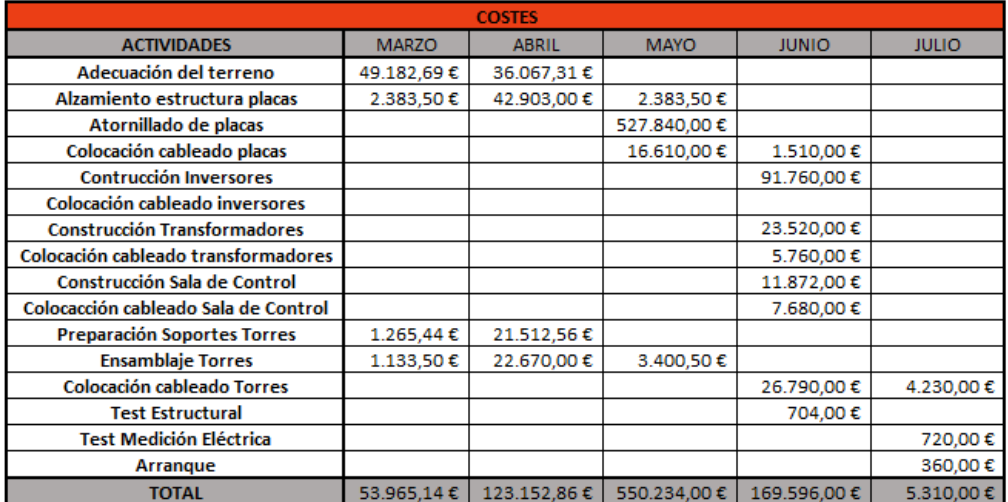

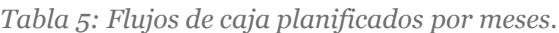

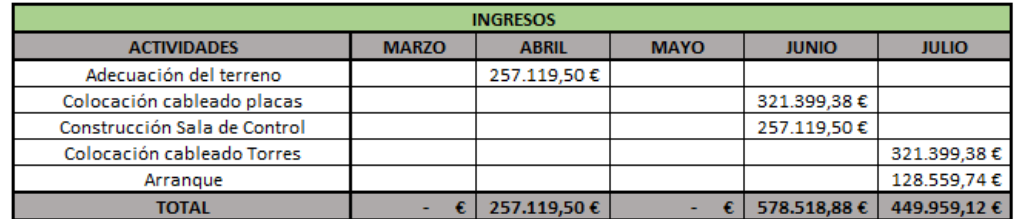

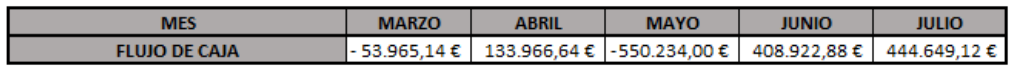

Fuente: Elaboración propia

Anteriormente, se ha mostrado cual era la distribución de costes e ingresos en función de la fase del proyecto. En esta ocasión, la Tabla 5, muestra cual será esta distribución en los diferentes meses de duración del proyecto y cuales son los flujos de caja esperados. Estos valores son de interés, puesto que facilitarán el análisis de liquidez y rentabilidad.

En primer lugar, con los flujos de caja, se calculará cual es el flujo neto de caja total por unidad monetaria comprometida. El resultado obtenido es el siguiente:

$$
\frac{133.966,64 - 550.234 + 408.922 + 444.649,12}{-53.965,14} = 8,10
$$

Puede observarse como el resultado obtenido es superior a 1, valor mínimo necesario para aceptar una inversión. Esto indica, que los flujos de caja esperados cubrían ampliamente la inversión inicial a realizar.

En cuanto a la liquidez de la operación, se calculará el periodo de recuperación (*payback).* Gracias a este método puede determinarse que la inversión inicial acometida, siempre que se siga la distribución de costes e ingresos planeada, deberá recuperarse en el mes de abril.

A la hora de analizar la rentabilidad de la inversión que se debe realizar para acometer el proyecto de instalación, se realizará el cálculo del Valor Actual Neto, así como de su Tasa Interna de Rendimiento. Para esto, es necesario calcular la tasa de descuento que asume Iberdrola.

Para llegar a obtener este valor habrá que recurrir a la aplicación del modelo CAPM (*Capital Asset Pricing Model)*. Esta teoría financiera se utiliza para determinar el precio teórico de activos financieros, así como el coste de capital de una empresa, que es lo que se busca en esta ocasión para utilizar más adelante.

El modelo CAPM establece que el rendimiento esperado de un activo financiero depende del rendimiento del mercado en general y de la relación entre el riesgo del activo y el riesgo del mercado. Esta teoría utiliza la siguiente fórmula:

$$
Ke = Rf + \beta(Rm - Rf)
$$

Estos valores corresponden con lo siguiente:

- **Ke**: es el coste de capital o la tasa de rentabilidad esperada de un activo concreto.
- **Rf**: se corresponde con la tasa de rentabilidad esperada invirtiendo en un activo sin riesgo.

Para este caso práctico, se han seleccionado las obligaciones del estado a 10 años. Por lo tanto, se ha obtenido el histórico mensual de rentabilidades de estos activos de los últimos 10 años (desde abril de 2013 hasta abril de 2023), calculando el promedio y obteniendo un valor de **0,04045653**. (Investing, 2023a)

- **Rm:** es la tasa de rentabilidad esperada en el mercado donde cotiza el activo o empresa.

Para este caso práctico, se han obtenido los valores de cotizaciones mensuales del IBEX35 de los últimos 10 años calculando el promedio y obteniendo un valor de **0,00052157**. (Investing, 2023b)

- **:** es el coeficiente beta del activo financiero, que mide la sensibilidad del rendimiento del activo a los movimientos del mercado en general. Estos coeficientes son sectoriales y en esta ocasión, para el caso de las energías renovables según Aswath Damodaran (2023), este valor para el mercado europeo es de **0,68**.

Con todos estos valores puede obtenerse la siguiente tasa de rentabilidad:

 $Ke = 0.04045653 + 0.68(0.00052157 - 0.04045653) = 0.01330076 \rightarrow 1.33\%$ 

Una vez se conoce Ke, la rentabilidad de los recursos propios, se aplicará el modelo WACC (Weighted Average Cost of Capital) o CMPC (Coste Medio Ponderado del Capital).

El CMPC es la suma de los costes de las distintas fuentes de financiación, coste de la deuda y coste del capital propio, ponderados por el peso que tiene cada una de ellas. Se utiliza para estimar el coste de financiación de una empresa.

La aplicación de este modelo permitirá obtener el coste ponderado del capital que será utilizado como tasa de descuento y reinversión en los flujos de caja del proyecto para calcular la rentabilidad asociada.

De esta forma, el modelo a aplicar es el siguiente:

$$
CMPC = Ke * \frac{N}{N+D} + Ki * \frac{D}{N+D}
$$

Estos valores corresponden con lo siguiente:

- **N** = Patrimonio Neto de la compañía
- **D =** Pasivo de la compañía
- **Ki =** Coste de los recursos ajenos a corto y largo plazo Este coeficiente a su vez puede calcularse de la siguiente forma:

$$
Ki = \frac{Gastos\,Financieros(F)}{Pasivo(D)}
$$

<span id="page-57-0"></span>Todos estos cálculos serán posibles gracias a las cuentas anuales de Iberdrola Renovables Energía SA mostradas en la Tabla 6.

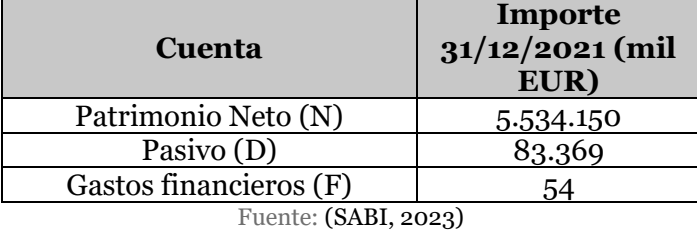

*Tabla 6: Selección Cuentas Anuales Iberdrola Renovables Energía SA.*

Con estos valores, se realizan los siguientes cálculos de interés:

$$
Ki = \frac{Gastos\,Financeieros}{Pasivo} = \frac{54}{83.369} = 0,000647723
$$
\n
$$
CMPC = Ke * \frac{N}{N+D} + Ki * \frac{D}{N+D} = 0,01330076 * \frac{5.534.150}{5.534.150 + 83.369} + 0,000647723 *
$$
\n
$$
\frac{83.369}{5.534.150 + 83.369} = 0,01311298 \rightarrow 1,31\%
$$

El coste de capital (1,31%) calculado es anual. Dado que los flujos de caja del proyecto corresponden a meses, habrá que ajustar este valor de la siguiente forma:

Coste capital mensual =  $(1 + \text{Coste capital})^{\frac{1}{12}} - 1 = 0,0010862 → 0,1086\%$ 

Con este ajuste del coste de capital, ahora ya pueden obtenerse los indicadores anteriormente comentados. Así, se calculan los siguientes resultados a cerca de la rentabilidad teórica del proyecto planteado:

$$
VAN=380.717,60
$$

Cabe destacar que, para el cálculo de la Tasa de Rendimiento Interna, se ha utilizado la función TIRM, puesto existen cambios de signo en los flujos de caja. Se ha considerado la reinversión utilizando el propio valor del coste de capital mensual calculado. Se obtiene así el siguiente valor:

#### $TIR = 13,5%$

Observando el resultado de ambos indicadores, puede concluirse que se debería aceptar la inversión inicial, puesto que, según la planificación, el proyecto será rentable. Se llega a esta conclusión puesto que el VAN es superior a 0 y la TIR es muy superior al coste de la empresa.

### <span id="page-59-0"></span>**7. Conclusiones**

A lo largo de todo este trabajo de fin de grado se ha tratado documentar las múltiples ventajas que permite SAP para gestionar proyectos de instalación de granjas solares y en qué medida esto puede ser de gran utilidad para grandes compañías.

Se ha podido observar cuales son algunas de las principales oportunidades y herramientas disponibles en el módulo *Project System*. Gracias al despliegue adecuado de este *software*, los diferentes cargos destinados a trabajar con SAP, como jefes de proyecto y superiores, podrán controlar y gestionar de manera centralizada aspectos clave de un proyecto como son los plazos por cumplir y la distribución empleados y materiales.

También ha quedado retratado la gran ayuda que ofrece SAP para llevar un control preciso y actualizado en todo momento de los diferentes costes que podrán aparecen en un proyecto. Se ha mostrado la facilidad existente a la hora de planificar costes. Lo cual será útil a la hora de notificar los costes reales y las desviaciones que surgen a lo largo del avance del proyecto. De esta manera, con toda la diferente información almacenada, se facilita la previsión y control de la rentabilidad esperada tras la inversión.

Para demostrar todo esto se ha aprovechado un caso práctico a modo de ejemplo. Se ha decidido centrar la atención en un sector muy concreto y en auge como es el de las energías renovables. Se ha considerado de interés debido a la magnitud de los proyectos desarrollados en el sector energético.

Unido a estos grandes proyectos, es necesario una gran empresa que los lleve a cabo. Es por ello por lo que se ha escogido y analizado a Iberdrola y su plan de actuación con las energías renovables y más concretamente con las amplias granjas solares. Se ha analizado así un sector y una compañía puntera.

Con toda esta información se ha podido ilustrar como SAP es capaz de adaptarse a las necesidades concretas de gestión en este caso. Se ha mostrado así un ejemplo de un calibre no especialmente grande en comparación con otras iniciativas de instalación de granjas solares llevadas a cabo por Iberdrola.

Esto ha permitido comprender una situación básica y los múltiples puntos de control que se pueden tener desde el desarrollo realizado en SAP. Como se ha comentado, todo el desarrollo realizado en el proyecto es estandarizado. Esto implica, que podrá adaptarse a cualquier calibre de construcción que empiece Iberdrola, es decir, se ha creado una plantilla escalable y operativa.

Finalmente, hay que destacar que este hecho pone en valor la potencia del ERP que es SAP. A través de una buena implantación, de unos buenos requerimientos establecidos por el cliente y la aplicación correcta de Activate, aparece la posibilidad de otorgar a un gran cliente como es Iberdrola, un sistema informático, capaz de ayudar sustancialmente en el correcto desarrollo de cualquier proyecto realizado.

#### <span id="page-60-0"></span>**Bibliografía**

- Addo-Tenkorang, R., & Helo, P. (2011). *Enterprise Resource Planning (ERP): A Review Literature Report*. Newswood Ltd., International Association of Engineers. Recuperado el 1 de abril de 2023, de https://www.researchgate.net/publication/235256628\_Enterprise\_Resourc e\_Planning\_ERP\_A\_Review\_Literature\_Report
- Agencia Internacional de las Energías Renovables (IRENA). (2022). *Coste medio de la potencia energética generada por las diferentes fuentes de energía renovable a nivel mundial en 2021 (en céntimos de dólar por kigavatio-hora) [Gráfica]*. En Statista. Recuperado el 4 de junio de 2022, de https://es.statista.com/estadisticas/1267616/coste-de-la-generacionmundial-de-energia-renovable-por-fuente/
- Aswath Damodaran (2023). *Total Betas by sector in Europe 2023.* Recuperado el 30 de abril de 2023, de <https://pages.stern.nyu.edu/~adamodar/pc/datasets/totalbetaEurope.xls>
- BP. (2022). *Consumo mundial de energía renovable de 2000 a 2021 (en exajulios) [Gráfica]*. En Statista. Recuperado el 4 de abril de 2023, de https://es.statista.com/estadisticas/635724/volumen-de-energia-renovableconsumido-a-nivel-mundial/
- Comisión Nacional de los Mercados y la Competencia (CNMC). (2019). *Ranking de las eléctricas en España*. Recuperado el 5 de abril de 2023, de https://e00 expansion.uecdn.es/opinion/documentosWeb/2019/01/25/electricas\_consu midores.pdf
- Computing. (2020, noviembre 10). *Los 8 grandes de S/4HANA en España*. Recuperado el 3 de abril de 2023, de https://www.computing.es/analytics/noticias/1121837046201/8-grandesde-s-4hana-espana.1.html
- Eurostat. (2023). *Porcentaje de energía procedente de fuentes renovables sobre el consumo bruto final de energía en España de 2004 a 2021 [Gráfica]*. En Statista. Recuperado el 4 de abril de 2023, de https://es.statista.com/estadisticas/498634/porcentaje-de-energiaprocedente-de-fuentes-renovables-en-espana/
- Fang, H., Fang, F., Hu, Q., & Wan, Y. (2022). Supply Chain Management: A Review and Bibliometric Analysis. En *Processes* (Vol. 10, Número 9). MDPI. Recuperado el 1 de abril de 2023, de https://doi.org/10.3390/pr10091681
- Forbes. (2022a). *Largest software and programming companies worldwide by sales revenue from 2017 to 2022 (in billion U.S. dollars) [Gráfica]*. En Statista. Recuperado el 2 de abril de 2023, de https://www.statista.com/statistics/790179/worldwide-largest-softwareprogramming-companies-by-sales/
- Forbes. (2022b). *Sales revenue of largest electric utility companies worldwide of 2022 [Gráfica]*. Recuperado el 5 de abril de 2023, de https://www.statista.com/statistics/274670/biggest-electric-utilities-in-theworld-based-on-sales/
- Gartner. (2021a). *Market Share: Enterprise Application Software, Worldwide, 2020*. Recuperado el 1 de abril de 2023, de https://www.gartner.com/en/documents/4001203
- Gartner. (2021b). *Magic Quadrant for CRM Customer Engagement Center*. Recuperado el 1 de abril de 2023, de https://www.gartner.com/en/documents/4002572
- Gartner. (2021c). *Market Share Analysis: Supply Chain Management Software, Worldwide, 2020*. Recuperado el 1 de abril de 2023, de https://www.gartner.com/en/documents/4003648
- Generalitat Valenciana. (2021). *Informe sobre el estado de digitalización empresarial de la Comunidad Valenciana*. Recuperado el 1 de abril de 2023, de https://hisenda.gva.es/documents/164158153/172862582/E1\_Informe\_digit alizacion\_sectorial\_CV\_Catedra\_TME\_UPV.pdf/09e679b4-db89-4591 b16d-7f7288fbf3c0
- Iberdrola. (2018). *El auge del autoconsumo fotovoltaico, un aliado contra el cambio climático*. Recuperado el 5 de abril de 2023, de https://www.iberdrola.com/innovacion/autoconsumo-fotovoltaico
- Iberdrola. (2019). *Negocios principales de Iberdrola - Informe integrado 2019*. Recuperado el 5 de abril de 2023, de https://www.iberdrola.com/wcorp/gc/prod/es\_ES/informeintegrado/2019/sites/default/files/2019- 03/3.%20Negocios%20principales%20de%20Iberdrola%20(completo)%20- %202019.pdf
- Iberdrola. (2022). *Installed electricity capacity of Iberdrola in Spain in 2021, by source (in megawatts*) [Gráfica]. En Statista*.* Recuperado el 5 de abril de 2023, de https://www.statista.com/statistics/814684/iberdrola-installedcapacity-spain/
- Iberdrola. (2023a). *Plan Estratégico Iberdrola 2023-2025*. Recuperado el 5 de abril de 2023, de https://www.iberdrola.com/conocenos/iberdrola-planestrategico
- Iberdrola. (2023b). *#proyectos Iberdrola*. Recuperado el 5 de abril de 2023, de https://www.iberdrola.com/tag/proyectos-iberdrola
- Instituto Nacional de Estadística (INE). (2021). *Encuesta de uso de TIC y Comercio Electrónico en las empresas*. Recuperado el 1 de abril de 2023, de https://www.ine.es/dyngs/INEbase/es/operacion.htm?c=estadistica\_C&cid =1254736176743&menu=ultiDatos&idp=1254735576799
- Investing. (2023a). *Datos históricos del bono español a 10 años*. Recuperado el 30 de abril de 2023, de [https://es.investing.com/rates-bonds/spain-10-year](https://es.investing.com/rates-bonds/spain-10-year-bond-yield-historical-data)[bond-yield-historical-data](https://es.investing.com/rates-bonds/spain-10-year-bond-yield-historical-data)
- Investing. (2023b). *IBEX 35 Datos históricos*. Recuperado el 30 de abril de 2023, de<https://es.investing.com/indices/spain-35-historical-data>
- K, S. K. (2022). *A Literature Review on Customer Relationship Management*. Recuperado el 1 de abril de 2023, de https://www.researchgate.net/publication/363634167
- Laudon, K. C., Laudon, J. P., Vidal Romero Elizondo, A., & Solares Soto, P. F. (2016). *Sistemas de información gerencial* (14.<sup>a</sup> ed.). Pearson Educación. Recuperado el 1 de abril de 2023, de http://cotana.informatica.edu.bo/downloads/ld-Sistemas\_de\_informacion\_gerencial\_14%20edicion.pdf
- Lisa Rowan, Scott Guinn, Henry Morris, Connor Sullivan, & Robert Mahowald. (2011). SAP Acquires SuccessFactors for \$3.4 Billion. *IDC Link*. Recuperado el 2 de abril de 2023, de https://cdn.idc.com/downloads/lcUS23189711.pdf
- María Florencia Melo. (2023). *Alicante: la ciudad más soleada de Europa*. En Statista. Recuperado el 4 de abril de 2023, de https://es.statista.com/grafico/6901/las-diez-ciudades-europeas-con-mashoras-de-sol-al-mes/
- Milthon Lujan Monja. (2021, abril 7). *Metodologías Ágiles: Definición, Manifiesto, Principios, SCRUM, Kanban*. Recuperado el 3 de abril de 2023, de http://innovaromorir.com/metodologias-agiles-definicion-manifiestoprincipios-scrum-kanban/
- Ministerio para la Transición Ecológica y el Reto Demográfico. (2021). *Plan Nacional Integrado de Energía y Clima*. Recuperado el 5 de abril de 2023, de https://www.miteco.gob.es/images/es/pnieccompleto\_tcm30-508410.pdf
- Monique Danao, & Kelly Main. (2022, diciembre 22). *What Is Human Capital Management (HCM)?* Recuperado el 2 de abril de 2023, de https://www.forbes.com/advisor/business/what-is-human-capitalmanagement/
- Mueller, H. (2022). *Constellation ShortList for Global Human Capital Management (HCM) Suites for Q1 2021*. https://www.constellationr.com/research/constellation-shortlist-globalhcm-suites-7
- Red Eléctrica de España (REE). (2023). *REE. (marzo 16, 2023). Energía solar fotovoltaica generada en España de 2010 a 2022 (en gigavatios-hora) [Gráfica]*. En Statista. Recuperado el 5 de abril de 2023, de https://es.statista.com/estadisticas/1004390/generacion-solar-fotovoltaicaen-

espana/#:~:text=Esta%20estad%C3%ADstica%20muestra%20la%20evoluci %C3%B3n,a%20aproximadamente%2027.865%20gigavatios%2Dhora.

- REN21. (2022). *Potencia energética generada por las diferentes fuentes de energía renovable a nivel mundial en 2021 (en gigavatios) [Gráfica]*. En Statista. Recuperado el 4 de abril de 2023, de https://es.statista.com/estadisticas/638825/generacion-mundial-deenergia-renovable-por-tipo-de-fuente-energetica/
- SABI. (2023) Cuentas Iberdrola Renovables Energía SA. Recuperado el 20 de abril de 2023, de https://sabi.bvdinfo.com/version-20221115/Report.serv?\_CID=734&product=sabineo&SeqNr=12
- SAP. (2018). *ACT100 SAP Activate Methodology*. Recuperado el 2 de abril de 2023, de http://global12.sap.com/corporate-en/legal/copyright/index.epx
- SAP. (2022). *TS410 Integrated Business Processes in SAP S/4HANA*. Recuperado el 3 de abril de 2023, de http://global12.sap.com/corporateen/legal/copyright/index.epx

#### **Anexos**

#### <span id="page-64-1"></span><span id="page-64-0"></span>**Anexo 1: Relación del Trabajo con los Objetivos de Desarrollo Sostenible de la Agenda 2030**

#### **Grado de relación del trabajo con los Objetivos de Desarrollo Sostenible (ODS)**

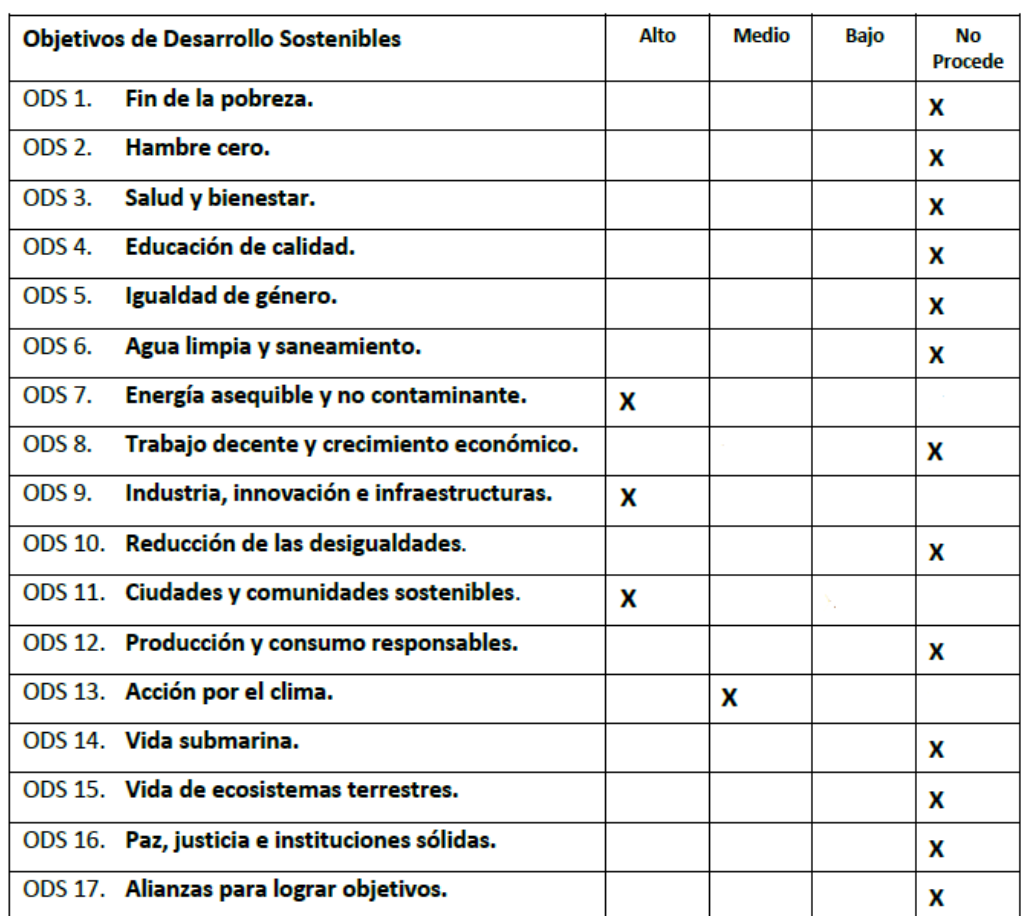

#### **Descripción de la alineación del TFG/TFM con los ODS con un grado de relación más alto.**

Los Objetivos de Desarrollo Sostenible son las metas propuestas y acordadas a nivel mundial que persiguen obtener un futuro sostenible, transversal e igualitario. Se consolida así la Agenda 2030, compuesta por 17 objetivos adoptados en 2015 por los líderes de todo el planeta. Se detalla la situación de partida, pero sobre todo el punto de mejora deseado para el año 2030.

Cada uno de estos objetivos son de gran calibre, si bien no son deseos inalcanzables. Se han diseñado agrupaciones de metas concretas que harán posible la mejora global de cada uno de los temas analizados.

Este proyecto se ha centrado en cómo la herramienta SAP es de suma utilidad para la mejora de la gestión de proyectos de instalación de granjas solares. A continuación, se estudiará la gran contribución que dichas instalaciones tienen para la consecución de algunos de los objetivos planteados en la Agenda 2030.

La explotación directa de recursos naturales para la generación limpia y sostenible de energía es un hecho que como se ha demostrado en el escrito está en auge y aporta múltiples beneficios. Esta circunstancia se relaciona directamente con 3 objetivos.

En primer lugar, se encuentra el Objetivo 7 Energía asequible y no contaminante. Algunas de las metas que tiene este tema son el aumento de la cantidad de proporción de energías renovables en el conjunto de fuentes energéticas. Además de ello, se pretende una mejora de la eficiencia energética consumida. Es por ello, que un aumento de explotaciones solares tendrá impacto directo en estos aspectos.

Por otro lado, ya que muchos de los proyectos de instalación irán destinados a fábricas, almacenes, oficinas o similares, existe un alto grado de implicación con el Objetivo 9 Industria, innovación e infraestructuras.

Las metas planteadas en este objetivo contemplan promover una industrialización sostenible, además de impulsar una modernización y reconversión de las industrias para que sean más sostenibles. Esto se plantea a través del uso de la adopción de tecnologías y procesos industriales limpios y ambientalmente respetuosos.

La instalación de placas solares para la generación de energía limpia no es algo exclusivo de grandes explotaciones, es por ello, que también pueden adoptarse medidas que contribuyan a la consecución de los objetivos a nivel particular.

Por tanto, el establecimiento de placas solares en los hogares de la población mundial contribuiría con el Objetivo 11 Ciudades y comunidades sostenibles. Se busca así un aumento para 2030 de la urbanización sostenible. Sumado a esto, también se plantea con esta meta conseguir una mejor planificación de los nuevos asentamientos humanos de tal forma que estos sean responsables y duraderos.

Por último, todos estos pequeños cambios y medidas colaboran con el Objetivo 13 Acción por el clima. Esto se debe a la transición progresiva de fuentes de energías no renovales, con altas tasas de emisiones de gases invernadero, a fuentes renovables y limpias.

Con todo esto, queda claro las diferentes bondades que supondría a nivel mundial un incremento generalizado de los diferentes tipos de explotaciones de placas fotovoltaicas debido a su alto impacto en los objetivos de la Agenda 2030.

<span id="page-66-0"></span>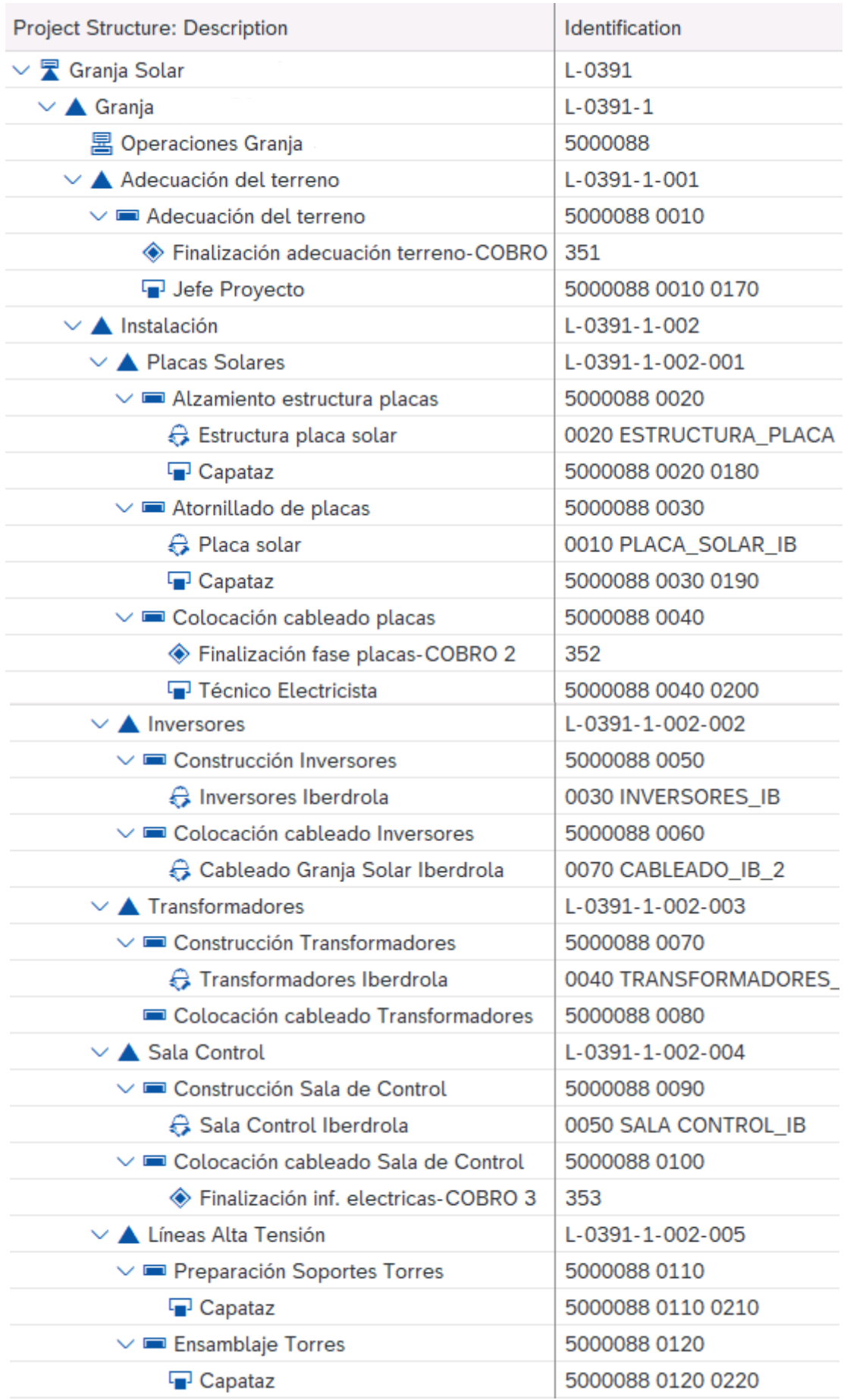

## **Anexo 2: Ilustración estructura completa proyecto**

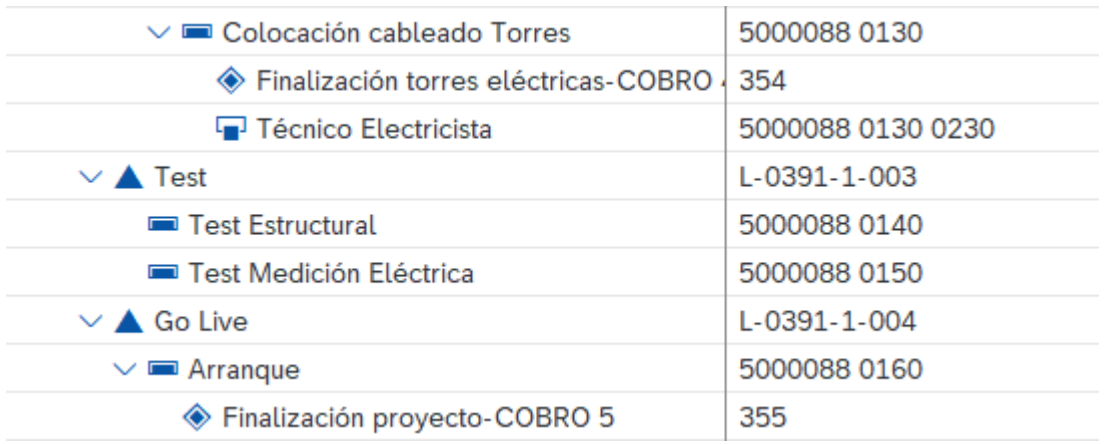

## <span id="page-68-0"></span>**Anexo 3: Ilustración diagrama de Gantt proyecto operativo**

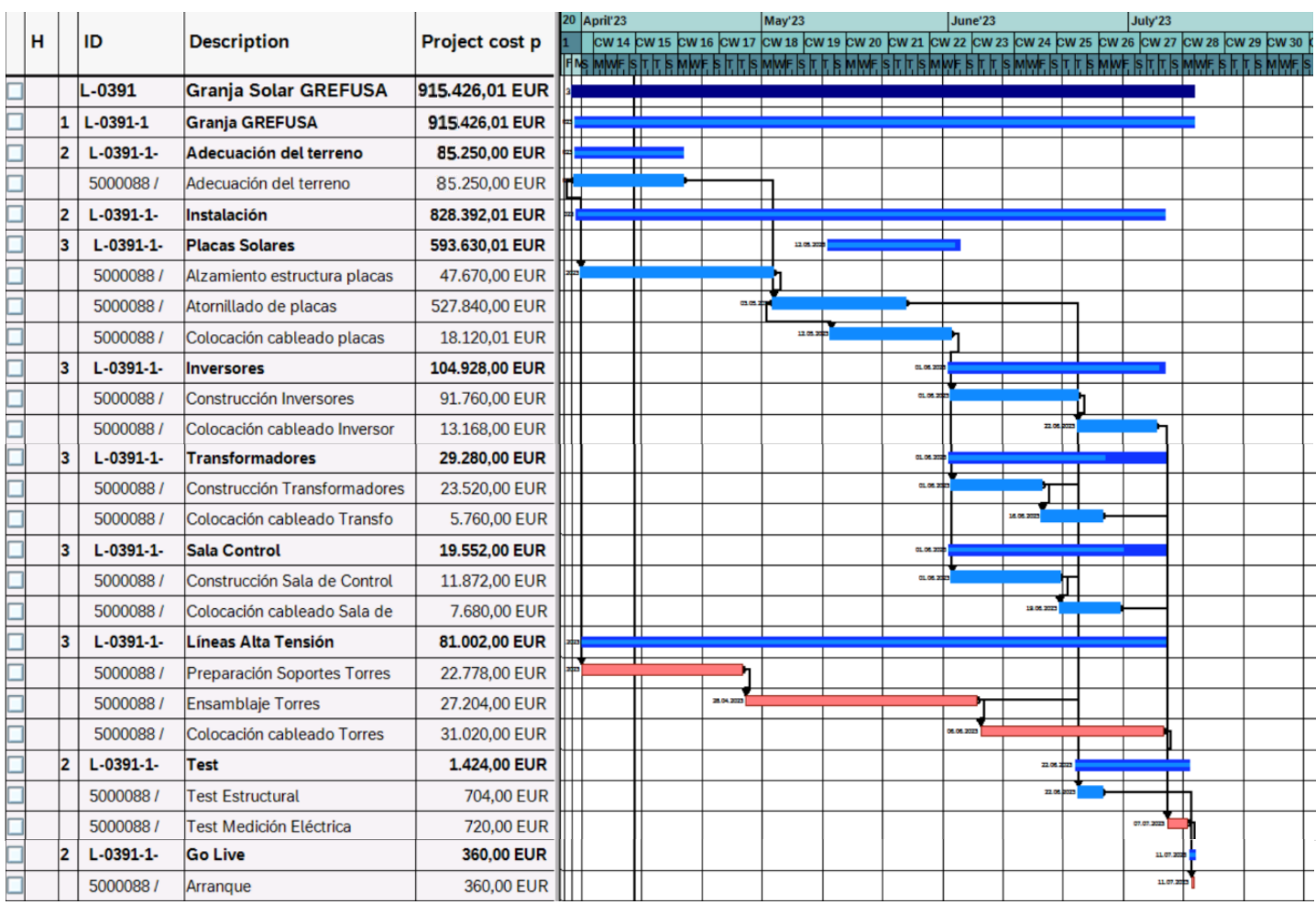